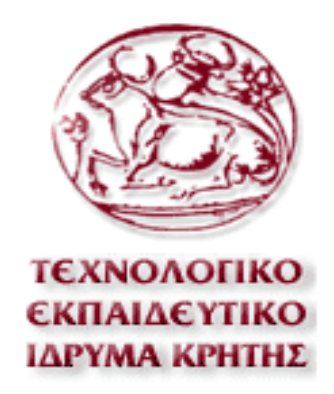

#### **ΤΜΗΜΑ ΕΦΑΡΜΟΣΜΕΝΗΣ ΠΛΗΡΟΦΟΡΙΚΗΣ ΚΑΙ ΠΟΛΥΜΕΣΩΝ**

*ΠΤΥΧΙΑΚΗ ΕΡΓΑΣΙΑ ΜΑΙΟΣ 2008 ΤΙΤΛΟΣ: ΔΗΜΙΟΥΡΓΙΑ ΙΣΤΟΣΕΛΙΔΑΣ- ΠΑΡΟΥΣΙΑΣΗ ΟΠΤΙΚΟΑΚΟΥΣΤΙΚΩΝ ΥΠΗΡΕΣΙΩΝ ΚΑΙ ΠΡΟΙΟΝΤΩΝ ΜΕ X3D* 

**ΦΩΤΟΥ ΣΤΑΥΡΟΥΛΑ**

**ΕΠΙΒΛΕΠΩΝ ΚΑΘΗΓΗΤΗΣ : ΑΘΑΝΑΣΙΟΣ ΜΑΛΑΜΟΣ**

When we mean to build, we first survey the plot, then draw the model. —William Shakespeare, Henry IV Part II Act 1 Scene 2

H παρούσα πτυχιακή εργασία πραγματοποιήθηκε υπό την επίβλεψη του καθηγητή κ. Αθανάσιου Μαλάμου τον οποίον και ευχαριστώ για την ευκαιρία που μου έδωσε να ασχοληθώ με ένα πραγματικά ενδιαφέρον θέμα.

Θέλω να απευθύνω ιδιαίτερες ευχαριστίες στο κ. Γιώργο Μαμάκη με τον οποίο συνεργάστηκα άμεσα στην εκπόνηση της εργασίας. Με βοήθησε και με κατεύθυνε στον προσδιορισμό του ακριβούς αντικειμένου αυτής της έρευνας και την ομαλή διεκπεραίωσή της.

# **Περιεχόμενα**

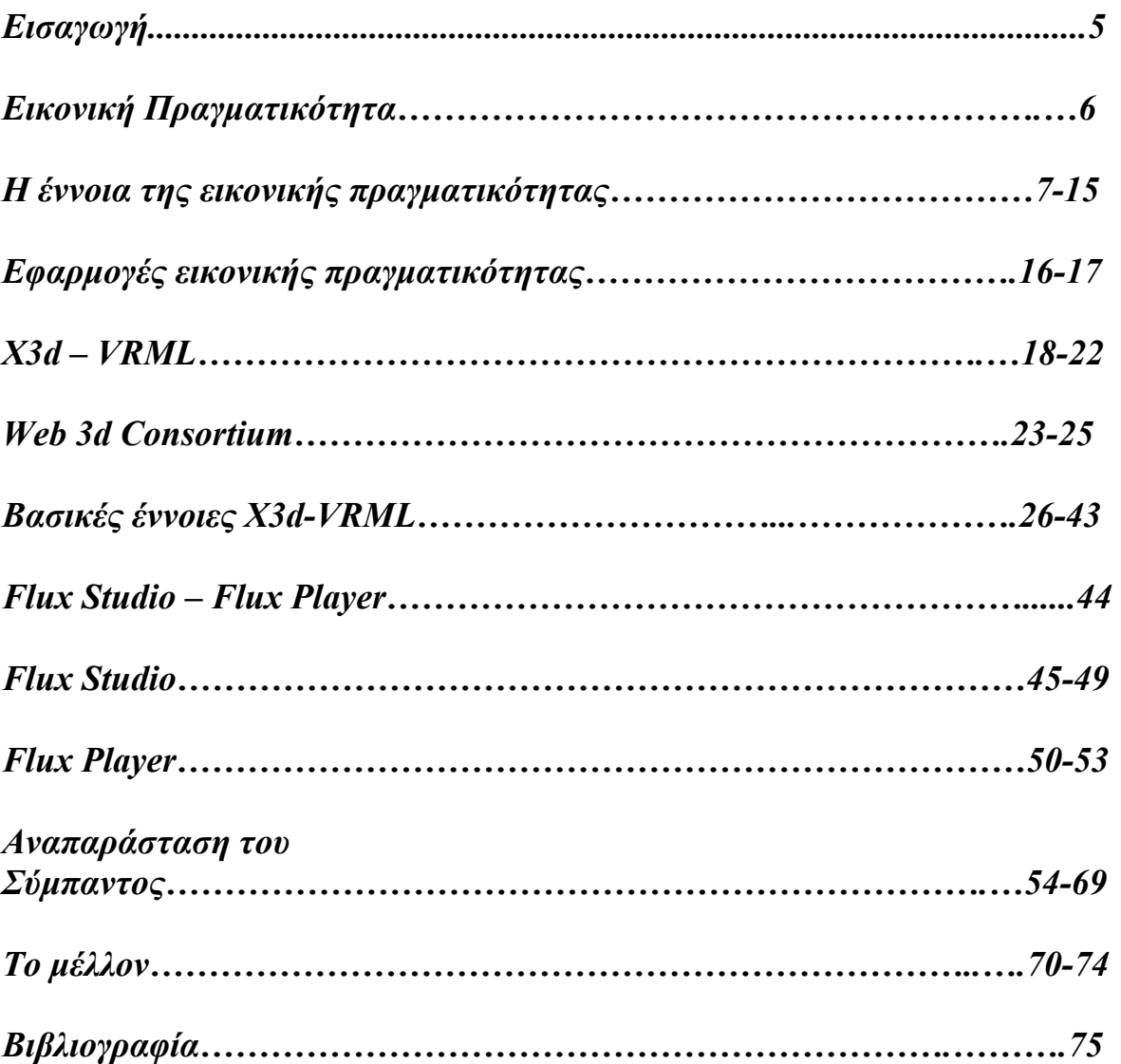

# **ΕΙΣΑΓΩΓΗ**

*Αντικείμενο της πτυχιακής εργασίας*

Στα πλαίσια της παρούσας πτυχιακής εργασίας επιχειρήθηκε να δημιουργηθεί ένας εικονικός κόσμος με την τεχνολογία x3d, μέσω του περιβάλλοντος flux studio.

# **ΕΙΚΟΝΙΚΗ ΠΡΑΓΜΑΤΙΚΟΤΗΤΑ**

Στις μέρες μας τα γραφικά υπολογιστών χρησιμοποιούνται από ένα ευρύ φάσμα εφαρμογών που εκτείνεται από απλές εφαρμογές διασκέδασης όπως είναι τα παιχνίδια ή ο κινηματογράφος, έως επαγγελματικά προγράμματα σχεδίασης που απευθύνεται σε μηχανικούς , σχεδιαστές κλπ. Η αλματώδης ανάπτυξη που παρατηρήθηκε τα τελευταία χρόνια στην τεχνολογία των μικροεπεξεργαστών έχει οδηγήσει σε μια συνεχή αύξηση της ισχύος και της ταχύτητας των σύγχρονων υπολογιστικών συστημάτων, αλλά και σε μία ταυτόχρονη μείωση του κόστους τους. Οι υψηλές αυτές δυνατότητες έχουν αυξήσει τις απαιτήσεις των χρηστών καθιστώντας πλέον ξεπερασμένες τις δισδιάστατες αναπαραστάσεις γραφικών. Από την άλλη πλευρά, η χρήση των τρισδιάστατων επιτρέπει αναπαραστάσεις, οι οποίες παρουσιάζουν ομοιότητες με την πραγματικότητα ή μπορούν ακόμα και να την ξεπεράσουν δίνοντας τη δυνατότητα στο χρήστη είτε να μεταβεί σε φανταστικούς κόσμους είτε να περιηγηθεί μέσα σε αυτούς με μη πραγματικό τρόπο.

Πέρα όμως από τις απλές αναπαραστάσεις τρισδιάστατων γραφικών, οι σύγχρονες απαιτήσεις επιβάλλουν τη δυνατότητα στο αλληλεπίδρασης του χρήστη με τον τρισδιάστατο κόσμο. Σε αυτή την απαίτηση έρχεται να δώσει απάντηση μία σχετικά νέα και πολλά υποσχόμενη τεχνολογία που ακούει στο όνομα εικονική πραγματικότητα.

#### *Η έννοια της εικονικής πραγματικότητας*

Ο όρος «εικονική πραγματικότητα» (Virtual Reality - VR) έχει γίνει γνωστός εδώ και καιρό στο ευρύ κοινό από τις ταινίες του Hollywood. Ο όρος δημιουργήθηκε αρχικά από τον Jaron Lanier, ιδρυτή του VPL Research (1989). Άλλοι παρόμοιοι όροι περιλαμβάνουν 'τεχνητή πραγματικότητα' (Myron Krueger, δεκαετία 1970), 'κυβερνοχώρος' (William Gibson, 1984), και πιο πρόσφατα, 'εικονικοί κόσμοι' and 'εικονικά περιβάλλοντα' (δεκαετία 1990) [Beier, 2001].

Η εικονική πραγματικότητα (ΕΠ) παρουσιάζει στο χρήστη ένα χώρο εργασίας που του δίνει την αίσθηση ότι η πληροφορία που παρουσιάζεται από τον Η/Υ συμπεριφέρεται όπως τ' αντικείμενα του πραγματικού κόσμου. Η οθόνη του Η/Υ δεν αποτελεί πλέον ένα παράθυρο του κόσμου. Ο χρήστης αισθάνεται ότι βρίσκεται «μέσα» στον Η/Υ. Μπορεί ν' αλληλεπιδράσει με τα στοιχεία του εικονικού κόσμου, να μετακινηθεί μέσα σ' αυτόν και να τον αλλάξει. Πρόκειται για έναν «εικονικό κόσμο», έναν κόσμο δηλ. χωρίς υλική σύσταση, μια τεχνητή τρισδιάστατη απεικόνιση που δημιουργείται μέσω των τεχνολογιών τρισδιάστατων γραφικών, κίνησης και εξομοίωσης ενός ισχυρού ηλεκτρονικού υπολογιστή και που επιτρέπει στον χρήστη να αλληλεπιδρά μ' αυτόν τον εικονικό κόσμο μέσω πράξεων, κινήσεων και εκτιμήσεων που μοιάζουν με τις καθημερινές του ενέργειες στο πραγματικό του περιβάλλον. Με άλλα λόγια, η εικονική πραγματικότητα είναι μια αλληλεπίδραση (interface) ανθρώπου-μηχανής, που βιώνεται από τον άνθρωπο με τρόπο φυσικό και ενστικτώδη.

Το κύριο πλεονέκτημα από τη χρήση αλληλεπίδρασης ΕΠ με τον Η/Υ είναι ότι ο χρήστης μπορεί να αλληλεπιδρά με το σύστημα χρησιμοποιώντας ενέργειες και κινήσεις που μοιάζουν με τις καθημερινές του δραστηριότητες [Χαρίτος & Μαρτάκος, 1999]. Οι άνθρωποι είμαστε πολύ καλοί στην αναγνώριση προτύπων, και στην αλληλεπίδραση με τρισδιάστατα αντικείμενα του πραγματικού χώρου, πράγμα το οποίο μπορεί ν' αποδειχθεί πολύ χρήσιμο σε

7

περιπτώσεις που χρειάζεται να ληφθούν αποφάσεις από πολύπλοκα πληροφοριακά συστήματα όπως αυτά που περιγράφουμε παρακάτω.

Αρχικά ο όρος εικονική πραγματικότητα σήμαινε τη δημιουργία εικόνων από εικονικά περιβάλλοντα και την αναπαράστασή τους στο χρήστη χρησιμοποιώντας ειδικές συσκευές απεικόνισης. Ο χρήστης φορούσε ένα κράνος ΕΠ και μπορούσε να δει, όχι τον πραγματικό κόσμο, αλλά έναν εικονικό κόσμο που παρήγαγε ο Η/Υ. Σήμερα, όπως θα δούμε, υπάρχουν πολλές τεχνολογίες με τις οποίες ο χρήστης μπορεί να δει και να αισθανθεί έναν εικονικό κόσμο (με το κράνος ΕΠ να είναι ο πιο διάσημος από αυτούς).

Η ιστορία της εικονικής πραγματικότητας ξεκινά πίσω στα 1966, όταν ο Ivan Sutherland δημιούργησε το πρώτο (μονοσκοπικό) κράνος ΕΠ (η «Δαμόκλειος Σπάθη») [Beier 2001, Χαρίτος & Μαρτάκος, 1999]. Το 1970, ο Myron Kreuger κατασκεύασε το πρώτο σύστημα προβολικής ΕΠ, το VIDEOPLACE, όπου ο χρήστης μπορούσε να δει μια σκιά του εαυτού του μέσα σ' αυτό. Από κει και πέρα, οι εφαρμογές άρχισαν να πληθαίνουν, με την Boeing να είναι η πρώτη που δημιούργησε την Ενισχυμένη (Augmented) Πραγματικότητα (όπου ο χρήστης βλέπει τον πραγματικό κόσμο ενισχυμένο με εικονική πραγματικότητα)· εξελιγμένα στερεοσκοπικά κράνη ΕΠ για στρατιωτικές εφαρμογές κλπ. Το 1983, ο Zimmerman κατασκευάζει το πρώτο γάντι ΕΠ στα εργαστήρια της VPL.

Ένα σύστημα εικονικής πραγματικότητας (ΕΠ) αποτελείται από τα συστατικά που φαίνονται στο Σχήμα 1 :

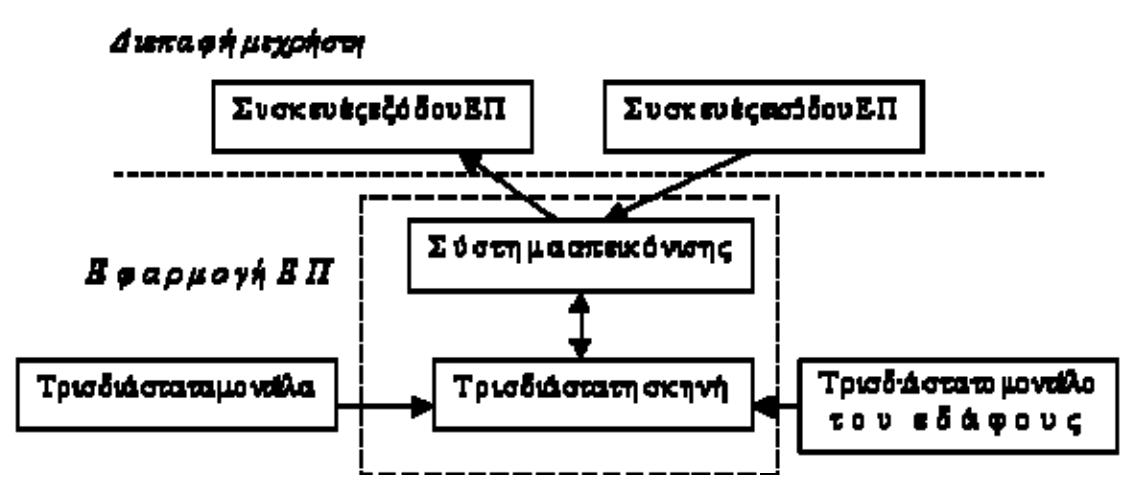

**Σχήμα 1.** *Συστατικά στοιχεία ενός συστήματος εικονικής πραγματικότητας*

# *Σύστημα απεικόνισης (viewer) / τρισδιάστατη σκηνή*

Αυτά τα δυο στοιχεία συνδέονται στενά αφού η επιλογή του τρισδιάστατου περιβάλλοντος απεικόνισης ως 3D viewer υποδηλώνει μια τρισδιάστατη υλοποίηση του σκηνικού (3D scene). Η τρισδιάστατη σκηνή λαμβάνει συνεισφορές από ένα τρισδιάστατο μοντέλο του εδάφους και τρισδιάστατες απεικονίσεις των αντικειμένων του πραγματικού κόσμου. Και τα δυο μαζί αποτελούν την τρισδιάστατη μηχανή απεικόνισης (3D player engine).

## *Μοντέλο εδάφους*

Μια γεωγραφική βάση δεδομένων του εδάφους σε τρισδιάστατη μορφή

*Τρισδιάστατα μοντέλα του πραγματικού κόσμου,*

### *Συσκευές εισόδου ΕΠ,*

## *Συσκευές εξόδου ή απεικόνισης ΕΠ,*

Οι χρήστες βλέπουν έναν τρισδιάστατο εικονικό κόσμο στις συσκευές εξόδου εικονικής πραγματικότητας και μπορούν ν' αλληλεπιδράσουν μ' αυτόν μέσω συσκευών εισόδου εικονικής πραγματικότητας. Ένα σύστημα απεικόνισης (viewer) περιέχει μια τρισδιάστατη σκηνή η οποία αποτελείται από τρισδιάστατα μοντέλα και (πιθανώς) από ένα μοντέλο του περιβάλλοντος που καθοδηγεί τις συσκευές εισόδου και εξόδου. Η τρισδιάστατη σκηνή είναι μια δυναμική δομή δεδομένων η οποία περιέχει όλη την πληροφορία που η εφαρμογή εικονικής πραγματικότητας πρόκειται να δείξει στο χρήστη. Τα τρισδιάστατα μοντέλα περιγράφουν τις κλάσεις των ορατών αντικειμένων της τρισδιάστατης σκηνής. Το μοντέλο του περιβάλλοντος περιγράφει το τοπίο σε τρισδιάστατη μορφή και η μηχανή απεικόνισης το απεικονίζει.

Ανάλογα με τη συσκευή οπτικής απεικόνισης που χρησιμοποιείται, μπορούμε να κατατάξουμε τις εικονικές πραγματικότητες στις ακόλουθες κατηγορίες [Χαρίτος & Μαρτάκος, 1999]:

- *Εμβυθισμένη ΕΠ*, όταν ο χρήστης εμβυθίζεται στο περιβάλλον μέσω ενός ειδικού κράνους (Head Mounted Display - HMD ή BOOM)
- *Επιτραπέζια ΕΠ,* όταν χρησιμοποιείται απλά μια μονοσκοπική ή στερεοσκοπική οθόνη και η τρισδιάστατη απεικόνιση επιτυγχάνεται μέσω ειδικών γυαλιών
- *Προβολική ΕΠ,* όταν η απεικόνιση γίνεται μέσω μονοσκοπικής ή στερεοσκοπικής προβολής από πολλαπλές οθόνες που κυκλώνουν το χρήστη, και τέλος
- *Κατοπτρικοί κόσμοι,* όπου ο χρήστης βλέπει κάποια απεικόνιση του εαυτού του μέσα στο εικονικό περιβάλλον, με την οποία αλληλεπιδρά σε πραγματικό χρόνο.

Η παραπάνω κατηγοριοποίηση αντιστοιχίζεται στην ταξινόμηση που φαίνεται στο Σχήμα 2. Η εμβυθισμένη ΕΠ αντιστοιχεί στην πλήρη εμβύθιση (full immersion), η επιτραπέζια ΕΠ στην μη εμβύθιση (non immersion) και η προβολική ΕΠ στη μερική εμβύθιση (partial immersion).

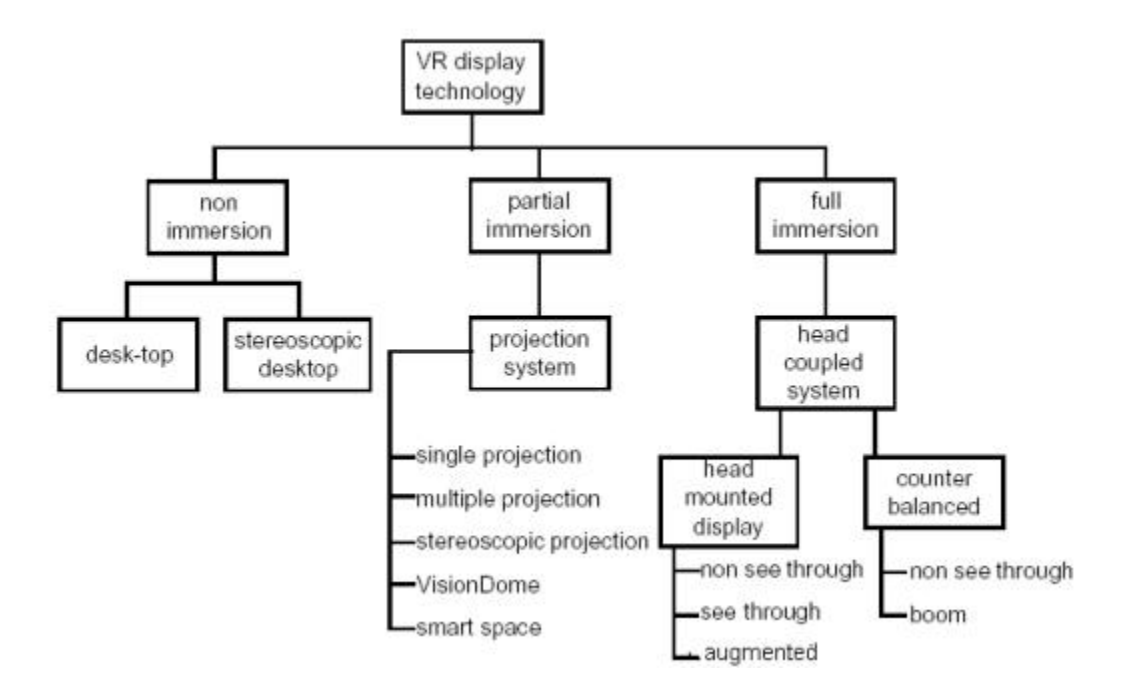

**Σχήμα 2.** *Κατηγοριοποίηση των συσκευών απεικόνισης εξόδου [ Traill et al ., 1997]* 

Τα μοναδικά χαρακτηριστικά της εμβυθισμένης ΕΠ περιγράφονται περιληπτικά ακολούθως [Beier, 2001]:

• Θέαση, η οποία γίνεται με την κίνηση του κεφαλιού, παρέχει μια φυσική διεπαφή για πλοήγηση στον τρισδιάστατο χώρο και επιτρέπει δυνατότητες όπως κοίταγμα τριγύρω, περίπατος, ακόμα και αεροπορική πορεία (fly-through) στα εικονικά περιβάλλοντα.

- Στερεοσκοπική θέαση αυξάνει την αίσθηση του βάθους και του χώρου.
- Ο εικονικός κόσμος αναπαρίσταται σε πλήρη αναλογία και συσχετίζεται με τις ανθρώπινες αναλογίες.
- Ρεαλιστικές αλληλεπιδράσεις με εικονικά αντικείμενα μέσω γαντιών και παρόμοιων συσκευών επιτρέπουν στον χειρισμό και τον έλεγχο των εικονικών κόσμων.
- Η πειστική αυταπάτη της πλήρους εμβύθισης στον εικονικό κόσμο μπορεί να αυξηθεί με ακουστικές, απτικές και άλλες μη οπτικές τεχνολογίες.
- Δικτυακές εφαρμογές επιτρέπουν διαμοιραζόμενα εικονικά περιβάλλοντα.

Την αίσθηση αυτή δίνουν ειδικές συσκευές hardware εικονικής πραγματικότητας όπως:

# **Συσκευές εξόδου ΕΠ**

• *Κράνη ΕΠ (Head Mounted Displays),* τα οποία διαθέτουν δυο μικροσκοπικές στερεοσκοπικές οθόνες (μια για κάθε μάτι), που προβάλλουν τις κινούμενες εικόνες του εικονικού περιβάλλοντος. Ο χρήστης αισθάνεται να «εμβυθίζεται» στο εικονικό περιβάλλον. Η παραίσθηση αυτή λέγεται «τηλεπαρουσία» και επηρεάζεται από πολλούς αισθητήρες κίνησης (motion trackers) που συλλέγουν τις κινήσεις του χρήστη και ανάλογα προσαρμόζουν την απεικόνιση των οθονών σε πραγματικό χρόνο. Έτσι, ο χρήστης μπορεί να εξερευνήσει τον κόσμο εικονικής πραγματικότητας, αλλάζοντας οπτικές γωνίες, βασισμένος στην περιστροφή του κεφαλιού.

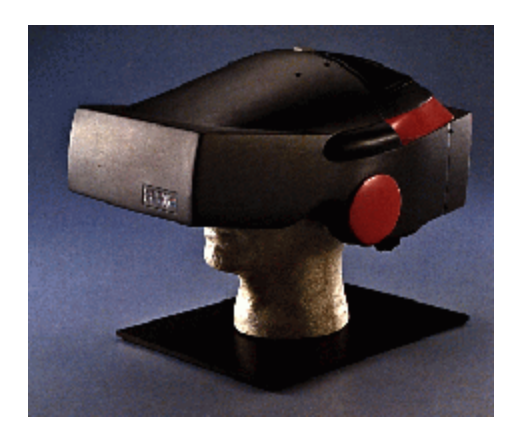

**Εικόνα 1** *Κράνος εικονικής πραγματικότητας*

• *Η πανκατευθυντική διοπτρική οθόνη (Binocular Omnidirectional monitor - BOOM)* όπου οι οθόνες και το οπτικό σύστημα τοποθετούνται σ' ένα κουτί το οποίο τοποθετείται σ' ένα βραχίονα πολλαπλών συνδέσμων. Ο χρήστης βλέπει τον εικονικό κόσμο κοιτώντας μέσα στο κουτί και μπορεί να καθοδηγήσει το κουτί σε οποιαδήποτε θέση μέσα στον όγκο λειτουργίας της συσκευής. Οι αισθητήρες κίνησης βρίσκονται στους συνδέσμους του βραχίονα που κρατάει το κουτί.

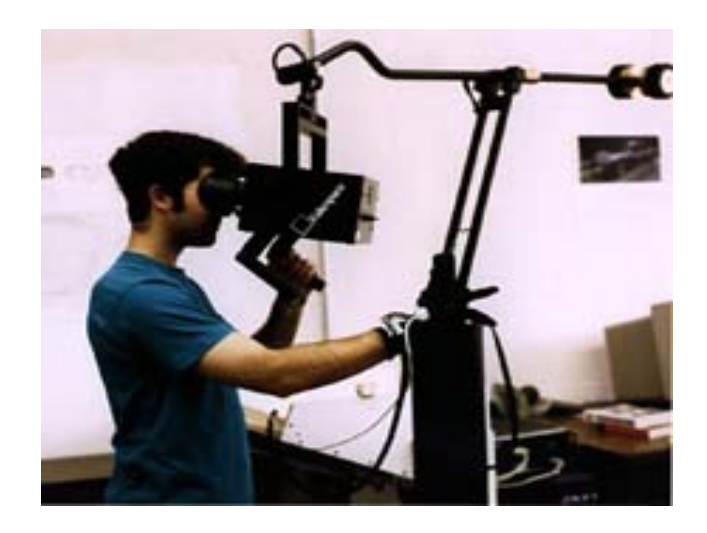

**Εικόνα 2.** *BOOM*

• Το *Σύστημα Αυτόματου Εικονικού Περιβάλλοντος Σπηλαίου (Cave Automatic Virtual Environment - CAVE)* παρέχει την ψευδαίσθηση της εμβύθισης με το να προβάλλει στερεοσκοπικές εικόνες στους τείχους και το δάπεδο ενός κυβικού δωματίου. Μια ομάδα ατόμων η οποία φοράει τρισδιάστατα γυαλιά μπορεί να μετακινηθεί ελεύθερα στο CAVE ενώ αισθητήρες κίνησης συνεχώς αναπροσαρμόζουν τη στερεοσκοπική προβολή του διευθύνοντος ατόμου.

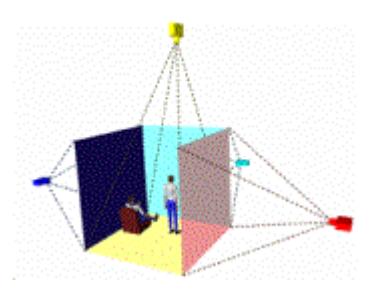

**Εικόνα 3.** *Η αρχή λειτουργίας του CAVE* 

• Τρισδιάστατα γυαλιά (LCD shutter glasses), τα οποία χρησιμοποιούνται συνήθως με μονοσκοπικές αλλά και στερεοσκοπικές οθόνες και παρέχουν την αίσθηση του βάθους στις δισδιάστατες οθόνες.

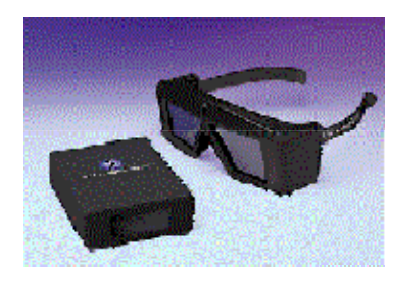

**Εικόνα 4.** *Τρισδιάστατα γυαλιά*

## **Συσκευές εισόδου ΕΠ**

• Γάντια που είναι εξοπλισμένα με συσκευές αφής ή/και "forcefeedback", που δίνουν την αίσθηση της αφής στον χρήστη, ώστε να μπορεί να σηκώσει και να μετακινήσει αντικείμενα στο εικονικό περιβάλλον.

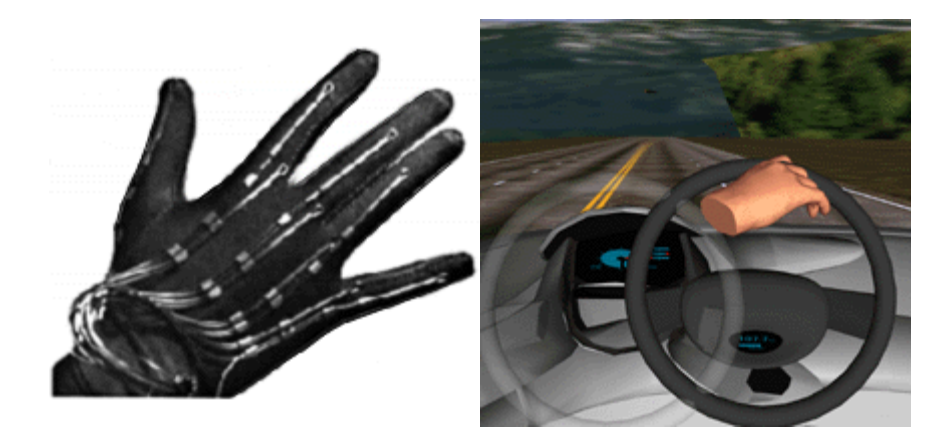

**Εικόνα 4.** *Γάντι εικονικής πραγματικότητας*

• Συσκευές που χρησιμοποιούνται για την πλοήγησή μας στον τρισδιάστατο χώρο και την επιλογή 3-σδιάστατων αντικειμένων περιλαμβάνουν: Τρισδιάστατο ποντίκι (spacemouse), μπίλια (spaceball), ραβδί, χειριστήριο (joystick) κ.ά. κέντρο) και τρισδιάστατη μπίλια - spaceball (δεξιά)

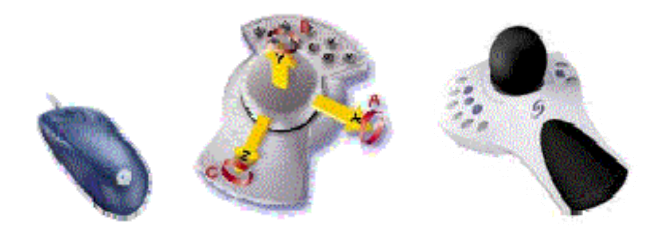

**Εικόνα 5.***Τρισδιάστατο ποντίκι - spacemouse (αριστερά & κέντρο) και τρισδιάστατη μπίλια - spaceball (δεξιά)*

# *Εφαρμογές Εικονικής Πραγματικότητας*

Οι εφαρμογές εικονικής πραγματικότητας μεταφέρουν το χρήστη σε ένα εικονικό περιβάλλον, που έχει κατασκευαστεί εξ' ολοκλήρου από ηλεκτρονικό υπολογιστή και που μπορεί να εξομοιώσει την πραγματικότητα μέσα από τη χρήση ειδικών συσκευών. Η ΕΠ αναμένεται να επαναδιαμορφώσει τη διεπαφή ανθρώπου και πληροφορικής τεχνολογίας προσφέροντας νέους τρόπους επικοινωνίας και πληροφόρησης, απεικόνισης, και τη δημιουργική έκφραση ιδεών. Εκτός από το χώρο του θεάματος και των βιντεοπαιχνιδιών, η εικονική πραγματικότητα βρίσκει εφαρμογές σε πολλούς κλάδους της επιστήμης [CHIP]:

- Στη Χημεία, προσφέρει τρισδιάστατη απεικόνιση των χημικών ενώσεων και αντιδράσεων προσφέροντας μια αίσθηση ασφαλείας στους χημικούς,
- Στην Ιατρική, όπου η εικονική πραγματικότητα έχει κάνει θαύματα, με αποτέλεσμα πολλές κακώσεις και αρρώστιες να αντιμετωπίζονται άμεσα και αποτελεσματικά. Οι εφαρμογές εικονικής πραγματικότητας στην ιατρική εντοπίζονται σε τρεις τομείς: εγχείριση ανοικτής καρδιάς, ενδοσκοπισμός και ραδιοχειρουργική. Σε συνδυασμό με την τηλεϊατρική είναι δυνατή η ανταλλαγή δεδομένων μεταξύ ιατρών που βρίσκονται σε μεγάλη απόσταση μεταξύ τους.
- Στην Αρχαιολογία, όπου η εικονική πραγματικότητα και η ενισχυμένη (augmented) πραγματικότητα δίνει τη δυνατότητα αναπαράστασης ολόκληρων μνημείων και πόλεων της ιστορίας. Παράδειγμα τέτοιας εφαρμογής είναι η αναπαράσταση του Παρθενώνα και της αρχαίας Αθήνας κατά τον «Χρυσό Αιώνα» του Περικλή.
- Τέλος, η εικονική πραγματικότητα εισάγεται σιγά-σιγά και σε στρατιωτικές εφαρμογές, για εκπαίδευση, για εκτίμηση σχεδίασης (virtual prototyping), αρχιτεκτονική προεπισκόπιση, εργονομικές μελέτες, εξομοίωση

συναρμολογημένων ακολουθιών και εργασιών συντήρησης, βοήθεια για τους ανάπηρους, διασκέδαση και πολλά άλλα.

Η ΕΠ είναι μια νέα τεχνολογία με άπειρες εφαρμογές και μεγάλες δυνατότητες εξέλιξης και δεν βρισκόμαστε παρά μόνο στην αρχή μιας νέας συναρπαστικής εποχής αλληλεπίδρασής μας με τον Η/Υ η οποία θα μοιάζει με αυτή του πραγματικού κόσμου.

# **X3D - VRML**

Το πρώτο βήμα για τη σύνδεση του παγκόσμιου ιστού με την εικονική πραγματικότητα έγινε στα μέσα περίπου της προηγούμενης δεκαετίας. Η χρήση του διαδικτύου εξαπλωνόταν με ταχείς ρυθμούς και έτσι γεννήθηκε η ιδέα της σύνδεσης αυτού του επικοινωνιακού μοντέλου με τις τρεις διαστάσεις. Το έτος 1994 γράφτηκε το πρόγραμμα Labyrinth, από τους Mark Pesce και Tony Parisi, το οποίο παρουσίαζε στο χρήστη εικονικούς τρισδιάστατους κόσμους, αφού τους μετέφερε μέσω δικτύου χρησιμοποιώντας τα συνηθισμένα πρωτόκολλα των κοινών ιστοσελίδων. Το πρόγραμμα παρουσιάστηκε, τότε, στο πρώτο παγκόσμιο συνέδριο του W3C. Η γλώσσα περιγραφής των τρισδιάστατων γραφικών ονομάστηκε *VRML* , από τα αρχικά των λέξεων **V***irtual Reality Markup Language*. Αργότερα η λέξη *Markup* αντικαταστάθηκε από τη λέξη *Modeling*.

Σκοπός της νέας γλώσσας ήταν ένα *format* που θα ήταν εύκολα "μεταφέρσιμο" στο διαδίκτυο. Αποφασίστηκε να ακολουθηθεί το παράδειγμα της γλώσσας *HTML* . Συγκεκριμένα χαρακτηριστικά, όπως η κωδικοποίηση με απλό κείμενο και η εύκολη αναγνωσιμότητα, υιοθετηθήκαν. Παρότι υπήρχε πληθώρα από *formats*, τόσο δυαδικών όσο και *text*, κανένα δε θεωρήθηκε ικανοποιητικό. Η ανάπτυξη μιας νέας κωδικοποίησης κρίθηκε απαραίτητη. Αρχικά η *VRML* δανείστηκε αρκετά στοιχεία από την κωδικοποίηση που χρησιμοποιούσε η βιβλιοθήκη γραφικών OpenInventor της Silicon Graphics™. Το αποτέλεσμα ήταν το πρότυπο **VRML 1.0**.

Από τη γέννησή της η *VRML* υπόκεινται σε συνεχείς αλλαγές, αναθεωρήσεις, προσθήκες με αποτέλεσμα την απόκτηση νέων χαρακτηριστικών και δυνατοτήτων. Οι κόσμοι της *VRML* 1.0 ήταν στατικοί, χωρίς να δίνουν δυνατότητα αλληλεπίδρασης. Το μόνο που έκανε ο χρήστης ήταν η πλοήγηση και η μεταφορά σε άλλους

κόσμους με χρήση υπερσυνδέσμων $^1$  $^1$ . Γρήγορα αναπτύχθηκε το πρότυπο **VRML 2.0** , το οποίο εφοδίαζε τη γλώσσα με δυναμικές συμπεριφορές και με την ικανότητα αλληλεπίδρασης με το χρήστη. Τα αντικείμενα ενός κόσμου μπορούσαν να κινούνται, να αλλάζουν χρώμα και άλλες ιδιότητες, να εξαφανίζονται ή και να δημιουργούνται δυναμικά. Μέθοδοι εισόδου από το χρήστη προστέθηκαν και ήταν πλέον δυνατό να ανιχνευθεί η θέση και η κίνηση του χρήστη. Το εικονικό περιβάλλον μπορούσε να προγραμματίζεται σε JavaScript και Java, χάρις τον κόμβο *Script*. Επίσης η γραμματική της γλώσσας εξελίχθηκε ακολουθώντας ένα καλύτερο προγραμματιστικό μοντέλο, το οποίο επέτρεπε πιο συμπαγή και κατανοητό κώδικα.

Η επόμενη έκδοση της VRML ήταν η **VRML97** , η οποία είναι διεθνές πρότυπο (ISO/IEC 14772:1997) ([40], [41]). Η βασική διαφορά από την προηγούμενη έκδοση είναι η εισαγωγή ενός API, του EAI (**E**xternal **A**uthoring **I**nterface), το οποίο επιτρέπει σε εξωτερικές εφαρμογές προγραμματιστική πρόσβαση στα στοιχεία του εικονικού κόσμου. Το API περιγράφεται στα πλαίσια της γλώσσας IDL, οπότε η σύνδεση κόσμου με εφαρμογή είναι ανεξάρτητη γλώσσας. Όμως, οι πλήρως σύμφωνες με το πρότυπο υλοποιήσεις πρέπει να παρέχουν υλοποίηση του μηχανισμού σε γλώσσα Java. Ο ορισμός του API σε Java δίνεται από το ίδιο το πρότυπο, πράγμα που συνεπάγεται μικρότερη πιθανότητα ασυμβατοτήτων.

Η επόμενη έκδοση του προτύπου λέγεται Extensible 3D (X3D) και αποτελεί σύνολο FDIS προτύπων με τους κωδικούς "ISO/IEC FDIS 19775:200x", "ISO/IEC FDIS 19776:200x", "ISO/IEC FDIS 19777:[2](#page-18-1)00x"<sup>2</sup> ([32], [33], [34], [35], [36], [37],

<span id="page-18-0"></span> $\overline{a}$ <sup>1</sup> Η κύρια χρήση της VRML 1.0 ήταν εικονικά δικτυακά μουσεία. Για το λόγο αυτό αποδόθηκε στο ακρώνυμό της η εξήγηση "Virtual Reality Museum Language".

<span id="page-18-1"></span><sup>&</sup>lt;sup>2</sup> Αυτός ο κωδικός σημαίνει ότι το πρότυπο είναι σε τελική σχεδόν μορφή, θα οριστικοποιηθεί πριν το έτος 2010 και θα έχει την ονομασία ISO/IEC 19775, ISO/IEC 19776 και ISO/IEC 19777.

[38]). Το νέο πρότυπο αυξάνει τον αριθμό των *standard* κόμβων από 74 (συν 20 προαιρετικοί) σε 155 (συν 51 αφαιρετικοί κόμβοι ή ορισμοί διασυνδέσεων κόμβων). Εκτός αυτού ορίζεται XML κωδικοποίηση της γλώσσας και δυαδική κωδικοποίηση που βασίζεται στην XML. Ενισχύεται η προγραμματιστική πρόσβαση στους κόσμους με το API SAI (**S**cene **A**ccess **I**nterface). Γενικά το πρότυπο ορίζει αυστηρότερα τις προδιαγραφές, αφήνοντας μικρό περιθώριο αμφισβητήσεων. Πολύ σημαντικό είναι το ότι εισάγει την έννοια του **profile[3](#page-19-0)** , σύνολο, δηλαδή, υποστηριζόμενων κόμβων και λειτουργιών από μια υλοποίηση. Έτσι εφαρμογές που χρησιμοποιούν πιο περιοριστικά *profile* μπορούν να ικανοποιηθούν από απλούστερες υλοποιήσεις.

Οι στόχοι των προτύπων X3D - VRML97 είναι η κάλυψη αναγκών διάφορων εφαρμογών όπως:

- Παρουσίαση τρισδιάστατων κόσμων στο διαδίκτυο (ή σε τοπικό δίκτυο).
- Διαμοιραζόμενοι εικονικοί κόσμοι.
- Απεικονίσεις δεδομένων στον επιστημονικό και τεχνικό τομέα.
- Πολυμεσικές παρουσιάσεις και γενικότερα πολυμεσικές εφαρμογές.
- Εκπαιδευτικές και ψυχαγωγικές εφαρμογές.

Φιλοδοξία του WEb3D Consortium, που έχει αναλάβει την ανάπτυξη των προτύπων X3D - VRML97, είναι το X3D να αποτελέσει ένα κοινά αποδεκτό *format* στο τομέα των

<span id="page-19-0"></span> $\overline{a}$ <sup>3</sup> Υποτίθεται ότι και η VRML97 είχε profiles, αλλά οριζόταν μόνο ένα (το base profile που περιείχε τα πάντα) και η έννοια δεν είχε ανταπόκριση στον ορισμό του συντακτικού της γλώσσας.

τρισδιάστατων γραφικών και των πολυμέσων<sup>[4](#page-20-0)</sup>. Έτσι ο σχεδιασμός των στοιχείων που αποτελούν το πρότυπο έγινε σεβόμενος ορισμένες, πολλές φορές αντίθετες μεταξύ τους, αρχές, όπως την επεκτασιμότητα, τη συνδεσιμότητα, τη δυνατότητα επαναχρησιμοποίησης κώδικα, την ευκολία συγγραφής κώδικα, την ικανότητα κλιμάκωσης, το διαχωρισμό των δεδομένων από την αρχιτεκτονική του συστήματος χρόνου εκτέλεσης, την απόδοση, την υποστήριξη ποικίλλων κωδικοποιήσεων και εναλλακτικών προγραμματιστικών διασυνδέσεων, καθώς και την τμηματική οργάνωση των δυνατοτήτων της γλώσσας (*profile*). Συνοψίζουμε τις βασικές δυνατότητες:

- Αναπαράσταση τρισδιάστατων μοντέλων με πολύγωνα, παραμετρική γεωμετρία, καθορισμένο φωτισμό και texture mapping.
- Απόδοση δυσδιάστατων γραφικών και κειμένου σε επίπεδα του τρισδιάστατου κόσμου.
- Δυνατότητα animation μέσω στοιχείων παρεμβολής (interpolators) και υπολογισμού χρόνου (timers).
- Ενσωμάτωση στοιχείων ήχου και κινούμενης εικόνας στο τρισδιάστατο χώρο.
- Αλληλεπίδραση με το χρήστη, τουλάχιστον, μέσω πληκτρολογίου και ποντικιού, με δυνατότητα επιλογής και μετακίνησης αντικειμένων.
- Ικανότητα πλοήγησης του χρήστη με βασική προσομοίωση βαρύτητας και ανίχνευση συγκρούσεων με αντικείμενα, εγγύτητας σε αυτά ή οπτικής επαφής μαζί τους.

<span id="page-20-0"></span> $\overline{a}$ <sup>4</sup> Αυτό δικαιολογεί και τον ορισμό του interchange profile, αλλά και την πρόσφατη ενσωμάτωση κόμβων για την επίτρεψη programmable shading .

- Καθορισμός νέων αντικειμένων με συγκεκριμένα χαρακτηριστικά και συμπεριφορές (μηχανισμός protos και externprotos).
- Δυναμική συμπεριφορά του κόσμου, η οποία καθορίζεται μέσω προγραμματισμού.
- Διαφάνεια δικτύου. Τα τμήματα ενός κόσμου βρίσκονται σε διάφορους δικτυακούς τόπους και οι κόσμοι συνδέονται με άλλους που βρίσκονται, επίσης, στο δίκτυο.
- Δυνατότητα φυσικών προσομοιώσεων.

### **Web3D Consortium**

<span id="page-22-0"></span>Το Web3D Consortium (http://www.web3d.org) αποτελεί ένα μη κερδοσκοπικό οργανισμό που έχει ως στόχο τη συγγραφή και προώθηση προτύπων και τεχνολογικών λύσεων όσον αφορά τα τρισδιάστατα γραφικά και τον παγκόσμιο ιστό. Στον οργανισμό συμμετέχουν άλλοι οργανισμοί και ηγετικές εταιρίες του χώρου, όπως οι Silicon Graphics, Sony, Apple, Microsoft και Oracle. Οι εργασίες του έχουν ανατεθεί σε διάφορα *working groups* (http://www.web3d.org/WorkingGroups/), τα οποία παραθέτονται στον κάτωθι πίνακα:

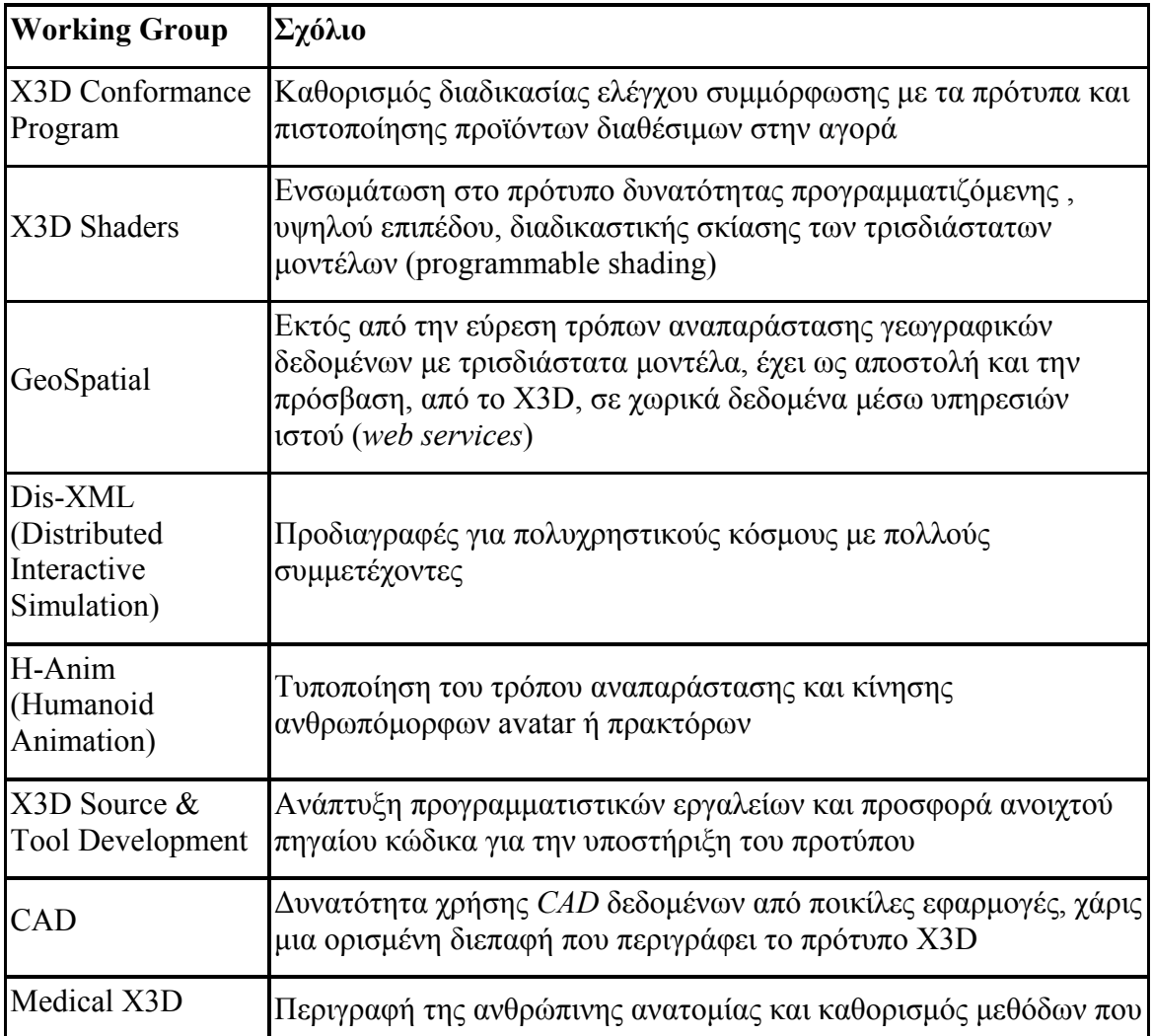

| <b>Working Group</b>     | Σχόλιο                                                                                                    |  |
|--------------------------|----------------------------------------------------------------------------------------------------|--|
|                          | θα επιτρέπουν οπτικοποιήσεις πραγματικού χρόνου της κατάστασης<br>της υγείας ασθενών                                                                                                    |  |
| <b>Visual Simulation</b> | Ανάπτυξη του πρωτοκόλλου XMSF (Exensible Modeling and<br>Simulation Framework) για την κατανεμημένη προσομοίωση<br>μοντέλων και την ενσωμάτωση υπαρχόντων εργαλείων και<br>βιβλιοθηκών, που εξειδικεύονται στον τομέα της προσομοίωσης |  |

**Πίνακας 1 Ενεργά Working Groups του Web3D Consortium** 

<span id="page-23-0"></span>Ορισμένες από της ομάδες εργασίας του πίνακα [Πίνακας](#page-22-0) [1](#page-22-0) συνεχίζουν το έργο παλαιότερων ομάδων εργασίας του WEb3D Consortium, οι οποίες σχετίζονταν με το πρότυπο *VRML* . Ορισμένες από αυτές φαίνονται στον πίνακα [Πίνακας](#page-23-0) [1.](#page-23-0) Άλλες από αυτές ολοκλήρωσαν το έργο τους με την αποδοχή και ενσωμάτωση των συστάσεων τους από το *X3D* (κυρίως μέσω του ορισμού νέων κόμβων), ενώ άλλες τερματίστηκαν χωρίς να έχει γίνει αναγνώριση, τουλάχιστον επίσημα, του έργου τους (όπως *ooe-vrml*, *nlp-anim*, *living-worlds*).

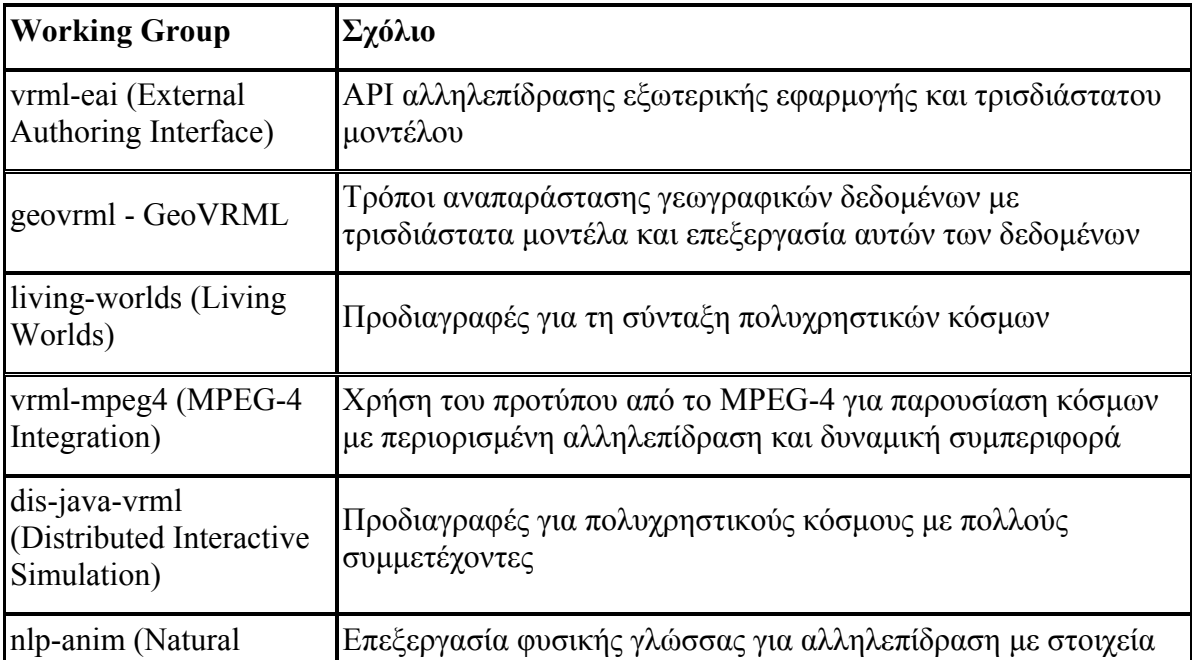

| <b>Working Group</b>                                | Σχόλιο                                                                                                    |  |
|-----------------------------------------------------|----------------------------------------------------------------------------------------------------|--|
| Language Processing)                                | του κόσμου                                                                                                    |  |
| ooe-vrml (Object-<br>Oriented Extensions)           | Αντικειμενοστρεφείς επεκτάσεις της γλώσσας                                                                                   |  |
| vrml-streams (VRML<br>Streaming)                    | Τρόποι μεταφοράς και χειρισμού των αντικειμένων ενός κόσμου<br>ως ροή δεδομένων                                              |  |
| VRTP - Virtual Reality<br><b>Transport Protocol</b> | Ανάπτυξη εξειδικευμένου δικτυακού πρωτοκόλλου για την<br> υποστήριξη δικτυακών, πολυχρηστικών και μεγάλης κλίμακας<br>κόσμων |  |
| vrml-java3d                                         | Μέθοδοι συνδυασμού της VRML με το Java 3D API                                                                                |  |

**Πίνακας 2 Παλαιότερα Working Groups του Web3D Consortium** 

### **Βασικές Έννοιες X3D-VRML**

### *Εσωτερικές Δομές*

Στη διαδικασία χειρισμού ενός εικονικού μοντέλου, το οποίο περιγράφεται σε γλώσσα VRML ή X3D, από σχετικά προγράμματα (προβολής, προσομοίωσης, συγγραφής κτλ), διακρίνονται ορισμένοι βασικοί μηχανισμοί. Διακριτά κομμάτια αυτών των μηχανισμών είναι η ιεραρχία του τρισδιάστατου σκηνικού μοντέλου (**scene graph transformation hierarchy**) και ο γράφος αλληλεπίδρασης μεταξύ των αντικειμένων του κόσμου (**behaviour graph** ή **route graph**). Η πρώτη δομή, από αυτές, περιγράφει τις οντότητες που απαρτίζουν τον εικονικό κόσμο, ενώ η δεύτερη καθορίζει τον τρόπο εκδήλωσης δυναμικών συμπεριφορών, κατά την παρουσίαση του κόσμου στο χρήστη.

Ο γράφος που συνδέει τα αντικείμενα της σκηνής αποτελείται από κόμβους (**nodes**), οι οποίοι συνδέονται μεταξύ τους δεντρικά, με σχέσεις γονέα – παιδιού. Οι κόμβοι περιγράφουν, μεταξύ άλλων, γεωμετρικά σχήματα και εμφανισιακά χαρακτηριστικά αυτών (όπως χρώμα, φωτεινότητα και διαφάνεια). Οι συντεταγμένες ενός γεωμετρικού αντικειμένου είναι σχετικές ως προς τις συντεταγμένες του κόμβου γονέα του. Άρα η transformation hierarchy είναι η βασική δομή που καθορίζει τι ακριβώς θα εμφανιστεί στην οθόνη του χρήστη.

Εκτός, όμως, από μια στατική αναπαράσταση τρισδιάστατων γραφικών, χρειάζεται και ένας μηχανισμός δυναμικού χειρισμού της κατάστασης του εικονικού κόσμου. Διαφορετικά τίποτα δε θα άλλαζε, με αποτέλεσμα λιγότερη ρεαλιστικότητα και μειωμένη χρηστικότητα[5](#page-25-0) . Η λύση δίνεται με τη χρήση των **routes**, ιδεατών αγωγών από κάποιο πεδίο ενός κόμβου σε κάποιο πεδίο ενός άλλου κόμβου. Έτσι όταν αλλάζει η τιμή του πεδίου πηγή, η νέα αυτή τιμή

<span id="page-25-0"></span> $\overline{a}$ <sup>5</sup> Κάτι τέτοιο είναι αποδεκτό σε ένα *loader* , όπως χρησιμοποιείται από ένα πρόγραμμα σχεδιασμού εικονικών κόσμων (*modeler*).

διαδίδεται και στο πεδίου του κόμβου στόχου. Αρχικά οι αλλαγές τιμών πυροδοτούνται από ενέργειες του χρήστη (που αντιλαμβάνονται ειδικοί κόμβοι αισθητήρες), από το πέρασμα του χρόνου (κόμβοι με συμπεριφορά βασιζόμενη στο χρόνο), εξωτερικά ερεθίσματα κα. Το σύνολο των routes αποτελεί τον προαναφερθέν route graph.

Πρέπει να σημειωθεί ότι ο route graph και η transformation hierarchy μπορεί να είναι δυο διακριτές δομές, αλλά πιθανόν και μια ενοποιημένη. Εξάλλου η λειτουργία των routes, συνήθως έχει άμεσο αποτέλεσμα την αλλαγή τιμής σε κόμβους του κόσμου. Η απόφαση, για το σχεδιασμό των δομών δεδομένων, εξαρτάται από την υλοποίηση και τις τεχνολογίες που χρησιμοποιούνται. Ίσως, για λόγους απόδοσης, να θεωρείται καλύτερο, ο γράφος με τα αντικείμενα που σχετίζονται άμεσα με τα γραφικά να αποτελεί ξεχωριστή δομή, έτσι ώστε η επεξεργασία του να ευκολότερη και γρηγορότερη.

Μια επισκόπηση των βασικών μηχανισμών και δομών ενός προγράμματος πλοήγησης σε εικονικούς κόσμους (VRML ή X3D browser) παρουσιάζεται γραφικά στο σχήμα [Εικόνα](#page-27-0) .

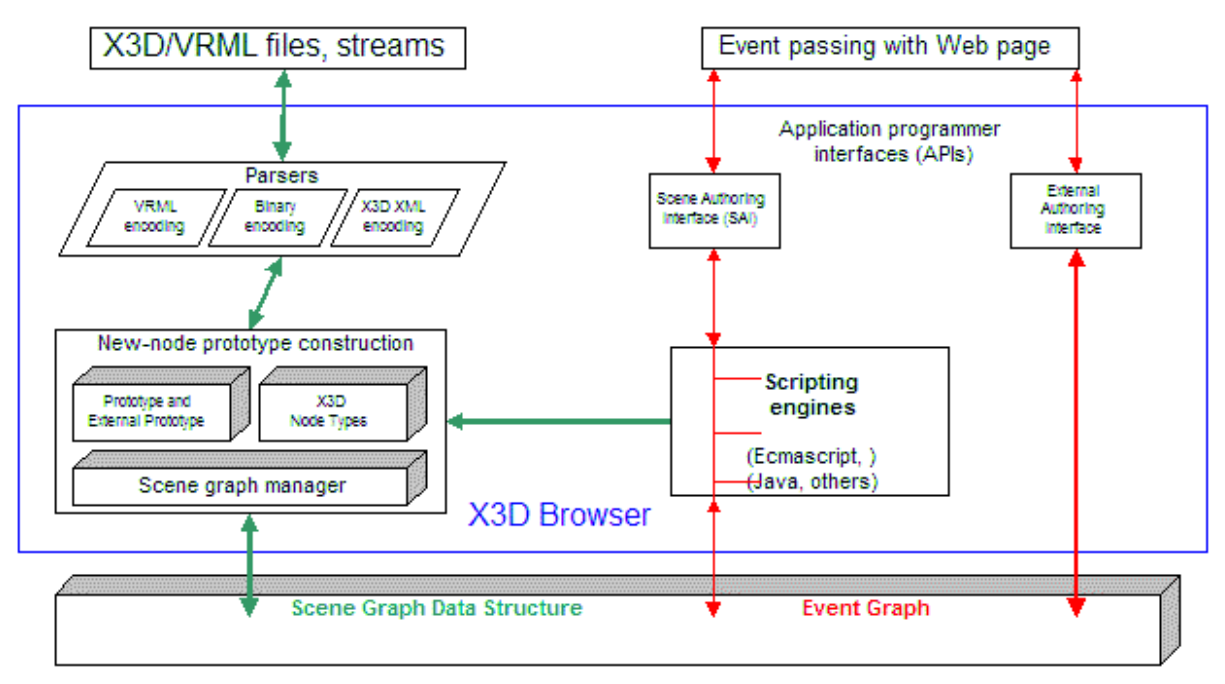

**Εικόνα 6 Δομή ενός X3D browser** 

<span id="page-27-0"></span>Παρατηρούμε ότι πρώτο βήμα είναι η ανάγνωση των αρχείων (ή έστω ροών δεδομένων) με την περιγραφή του εικονικού κόσμου. Το format μπορεί να ποικίλλει. Έπειτα κατασκευάζεται ο scene graph σταδιακά, καθώς προχωρεί η ανάλυση των δεδομένων εισόδου. Στον ορισμό των νέων κόμβων λαμβάνονται υπόψιν και μηχανισμοί προτυποποίησης (τα **prototypes**) για τους οποίους θα αναφερθούμε στη συνέχεια. Η προγραμματιστική πρόσβαση στη δομή και τη συμπεριφορά του εικονικού κόσμου, επιτυγχάνεται μέσω δυο APIs, του SAI (**S**cene **A**uthoring **I**nterface) και του EAI (**E**xternal **A**uthoring **I**nterface).

### *Κόμβοι και Πεδία*

Όπως αναφέρθηκε, η περιγραφή ενός εικονικού κόσμου γίνεται με τη σύνταξη ενός δεντρικού σχηματισμού, του οποίου βασικά μέλη είναι αντικείμενα που ονομάζουμε κόμβους (nodes). Οι κόμβοι έχουν ιδιότητες, οι τιμές των οποίων μπορεί να τίθενται από το χρήστη. Τέτοιες, δυναμικές ιδιότητες, λέγονται πεδία (fields) και ίσως να έχουν ως τιμή άλλους κόμβους (έτσι, άλλωστε,

δημιουργείται η δεντρική δομή). Ακολουθεί ένα παράδειγμα περιγραφής ενός εικονικού κόσμου σε VRML:

```
#VRML V2.0 utf8
 Group { 1
children [
Shape { 2
appearance DEF BROWN Appearance { 3 
material Material {
diffuseColor 0.8 0.6 0.3
}
}
geometry Cylinder {
radius 2
}
}
 Transform {
 translation 0 2 0 4
children [
Shape {
appearance USE BROWN 5
geometry Cone {
bottomRadius 2.5
}
```
} ] } ] }

**Πίνακας 3 Περιγραφή σε VRML ενός απλού εικονικού κόσμου**

1.Εδώ ορίζεται ένας κόμβος τύπου "*Group*", ο οποίος ομαδοποιεί τους υπόλοιπους κόμβους. Έχει ένα πεδίο πολλαπλών τιμών, τύπου κόμβου: το "*children*".

2.Σημειώνεται ότι σε περιπτώσεις όπως αυτή, όπου όλοι οι κόμβοι είναι παιδιά ενός συγκεκριμένου κόμβου (αυτό δεν είναι απαραίτητο), αυτός ο κόμβος ονομάζεται ριζικός (**root node**).

3.Ως πρώτο παιδί του κόμβου τύπου "*Group*" ορίζεται ένας κόμβος τύπου "*Shape*" που θα περιγράψει ένα σχήμα, με γεωμετρία η οποία θα καθοριστεί από το πεδίο "*geometry*", και εμφανισιακά χαρακτηριστικά που θα ορίζει η τιμή του πεδίου "*appearance*".

4.Ο κόμβος τύπου "*Appearance*" (προσέξτε τη διαφορά από το πεδίο "*appearance*") ορίζεται και αποκτά το όνομα "BROWN", για να είναι δυνατόν να γίνει αναφορά σε αυτόν από οποιοδήποτε σημείο στη συνέχεια της περιγραφής. Η απόδοση ονόματος γίνεται με τη χρήση της δεσμευμένης λέξης DEF (χρήση: DEF <όνομα> <τύπος κόμβου> <σώμα κόμβου>).

5.Ο κόμβος ομαδοποίησης τύπου "*Transform*" μετακινεί τα παιδιά του, σε σχέση με τις απόλυτες συντεταγμένες του, όσο υποδεικνύει η τιμή του πεδίου "*translation*". Δηλαδή κατά 2 μέτρα<sup>[6](#page-29-0)</sup> στον άξονα

<span id="page-29-0"></span> $\overline{a}$ <sup>6</sup> Στην ουσία οι θέσεις των αντικειμένων είναι απλώς σχετικές, αλλά υποτίθεται ότι η μονάδα αναφέρεται σε μέτρα, ώστε να υπάρχει σημείο αναφοράς μεταξύ των παραγωγών τρισδιάστατου περιεχομένου και κατά την εμφάνιση εικόνων μέσα στο τρισδιάστατο κόσμο.

Y. Τελική θέση ύψους είναι 2 μέτρα, αφού δεν υπάρχει άλλος μετασχηματισμός θέσης ψηλότερα στην ιεραρχία.

Σημειώνεται ότι το σύστημα συντεταγμένων είναι ένα Καρτεσιανό δεξιόστροφο τριών αξόνων (Χ, Υ, Ζ), με τον άξονα Χ να εκτείνεται προς τα δεξιά, τον Υ προς τα πάνω, τον Ζ προς το χρήστη και αρχή όλων το κέντρο της οθόνης (τουλάχιστον στην αρχή πριν ξεκινήσει την περιήγηση στον κόσμο ο χρήστης) και κατά 10 -"εικονικά"- μέτρα πίσω από το σημείο όπου υποτίθεται ότι βρίσκεται ο χρήστης. Η μετακίνηση κατά τον Ζ θεωρήθηκε σωστή ώστε να μπορεί ο χρήστης άμεσα να εποπτεύσει έναν κόσμο, ο οποίος πιθανόν να επαναχρησιμοποιηθεί ως τμήμα άλλου κόσμου, και για αυτό δε θα έπρεπε να περιέχει μετασχηματισμούς που σχετίζονται με την παρουσίαση και όχι με το περιεχόμενο.

Παράδειγμα επαναχρησιμοποίησης ενός κόμβου, ο οποίος έχει ονοματιστεί προηγουμένως (σε οποιοδήποτε επίπεδο στην ιεραρχία) με το μηχανισμό της DEF. Την επαναχρησιμοποίηση δηλώνει η λέξη κλειδί USE (χρήση: USE <όνομα κόμβου>). Σημαντικό είναι ότι δε γίνεται αντιγραφή, αλλά χρήση του ίδιου αντικειμένου σε πολλά σημεία: ο κόμβος με όνομα "BROWN" αποκτά δύο γονείς και αν κάποια στιγμή αλλάξει το χρώμα του, αυτή η αλλαγή πρέπει να φανεί και στα δυο σχήματα που τον χρησιμοποιούν στα πεδία τους *appearance.*

Η εμβέλεια ενός ονόματος κόμβου εκτείνεται από το σημείο που ορίζεται έως το τέλος του ίδιου αρχείου, ορισμού ενός prototype, αλφαριθμητικό ορισμού ενός νέου κόσμου (πχ για δυναμική παραγωγή περιεχομένου από κόμβους τύπου Script). Εάν χρησιμοποιείται το ίδιο όνομα σε πολλές προτάσεις DEF, τότε, στη VRML97 ισχύει ο τελευταίος ορισμός, ενώ στο X3D προτείνεται να αποφεύγεται αυτή η τεχνική, υπονοώντας ότι η περιγραφή μπορεί να είναι άκυρη. Ούτως ή άλλως το ίδιο όνομα περισσότερο από μια φορά μπορεί να προκαλέσει σύγχυση, οπότε σωστό είναι να αποφεύγεται.

Στο ακόλουθο σχήμα φαίνεται ένα στιγμιότυπο του εικονικού κόσμου που περιγράφτηκε:

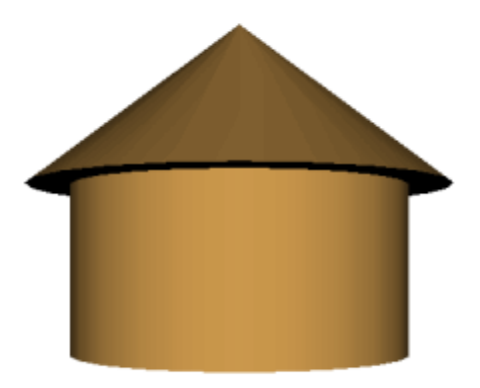

**Εικόνα 7 Ένας απλός εικονικός VRML κόσμος**

Στη συνέχεια παρουσιάζεται ένα διάγραμμα οντοτήτων – συσχετίσεων, το οποίο απεικονίζει την ιδεατή ιεραρχία των αντικειμένων που αποτελούν τον εικονικό κόσμο και τις μεταξύ τους σχέσεις. Κάποια δομή, όμως, που ακολουθεί αυτό το σχήμα, θα αποτελεί το scene graph ενός VRML ή X3D browser και θα έχει μια άμεσα σχετιζόμενη αναπαράσταση στη μνήμη του υπολογιστικού συστήματος.

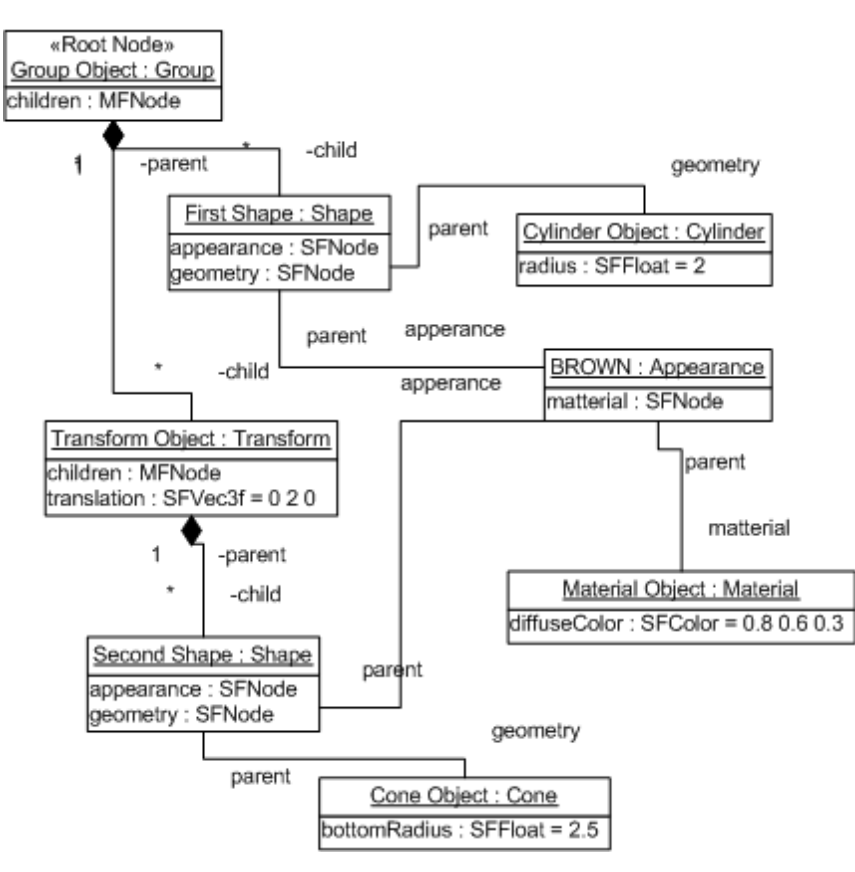

**Εικόνα 8 Διάγραμμμα οντοτήτων - συσχετίσεων ενός απλού VRML κόσμου**

Οι τύποι των πεδίων των κόμβων χωρίζονται σε δυο κατηγορίες: όσους επιτρέπουν μια απλή τιμή για το συγκεκριμένο πεδίο και όσους επιτρέπουν απόδοση τιμής ως μια διατεταγμένη πλειάδα απλών τιμών, απεριόριστου μήκους. Τα ονόματα των τύπων απλής τιμής έχουν το πρόθεμα "SF", ενώ οι τύποι πολλαπλών τιμών έχουν όνομα που ξεκινάει με το πρόθεμα "MF". Στον ακόλουθο πίνακα αναγράφονται όλοι οι δυνατοί τύποι πεδίων:

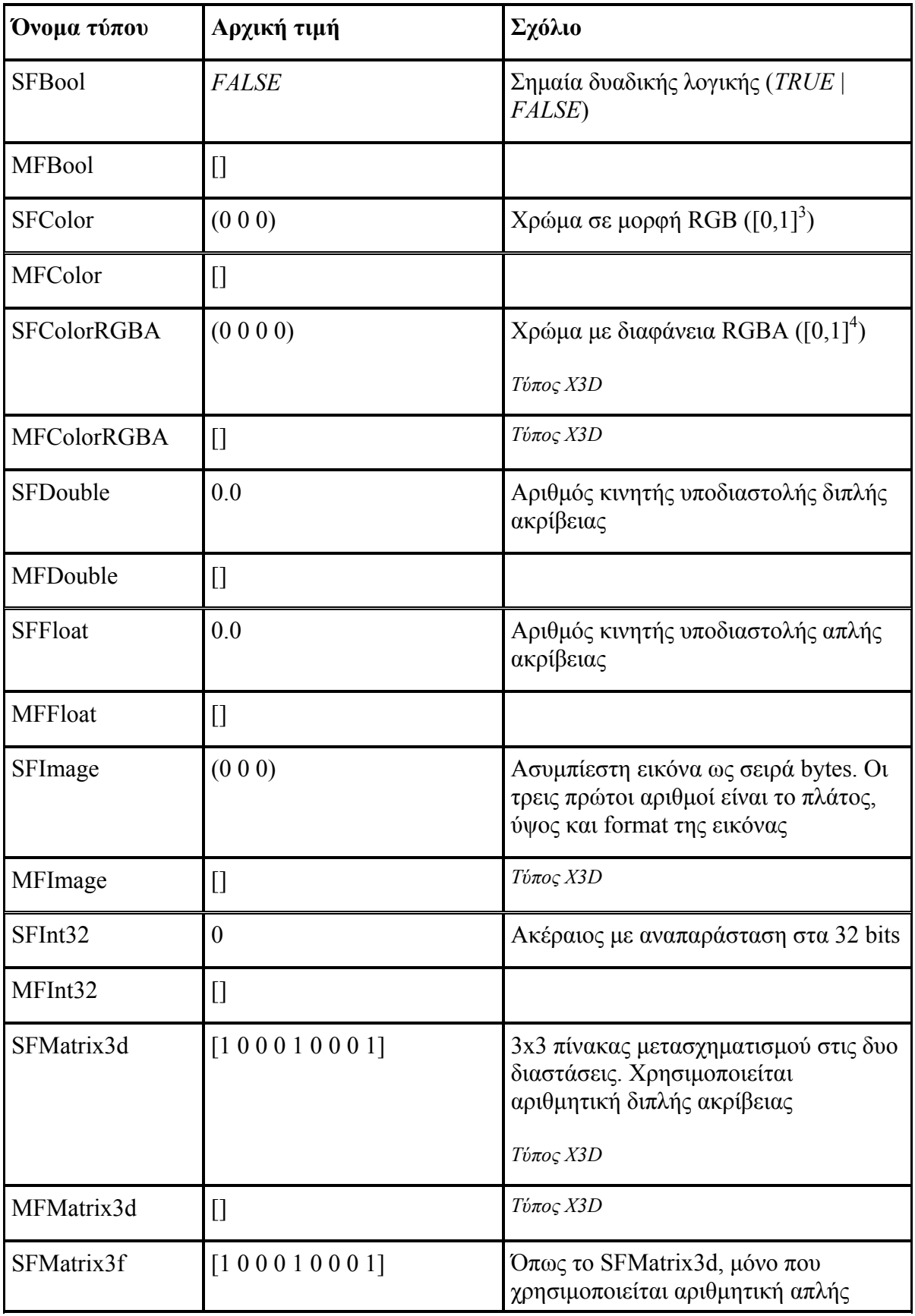

| Όνομα τύπου       | Αρχική τιμή                                                        | Σχόλιο                                                                                                    |
|-------------------|--------------------------------------------------------------------|----------------------------------------------------------------------------------------------------|
|                   |                                                                    | ακρίβειας                                                                                                    |
|                   |                                                                    | <b>Τύπος Χ3</b> D                                                                                                    |
| MFMatrix3f        | $\Box$                                                             | <b>Τύπος Χ3</b> D                                                                                                    |
| SFMatrix4d        | [100001000010000]<br>$1$ ]                                         | 4x4 πίνακας μετασχηματισμού στις<br>τρεις διαστάσεις. Χρησιμοποιείται<br>αριθμητική διπλής ακρίβειας                                                                      |
|                   |                                                                    | <b>Τύπος Χ3</b> D                                                                                                    |
| MFMatrix4d        | $\prod$                                                            | <b>Τύπος Χ3</b> D                                                                                                    |
| SFMatrix4f        | $[1\; 0\; 0\; 0\; 0\; 1\; 0\; 0\; 0\; 0\; 1\; 0\; 0\; 0\; 0$<br>1] | <b>Τύπος Χ3</b> D                                                                                                    |
| MFMatrix4f        | $\Box$                                                             | <b>Τύπος Χ3</b> D                                                                                                    |
| SFNode            | <b>NULL</b>                                                        | Κόμβος                                                                                                    |
| MFNode            | $\prod$                                                            |                                                                                                    |
| <b>SFRotation</b> | (0 0 1 0)                                                          | Περιστροφή. Οι τρεις πρώτοι αριθμοί<br>ορίζουν ένα κανονικοποιημένο<br>διάνυσμα και ο τέταρτος δίνει σε<br>ακτίνια τη δεξιόστροφη περιστροφή<br>γύρω από αυτό το διάνυσμα |
| <b>MFRotation</b> | 0                                                                  |                                                                                                    |
| <b>SFString</b>   | 6522                                                               | Αλφαριθμητικό με κωδικοποίηση UTF-<br>$8^7$                                                                                                    |
| <b>MFString</b>   | $[]$                                                               |                                                                                                    |
| <b>SFTime</b>     | $-1$                                                               | Αριθμός δευτερολέπτων από τις<br>$00:00:00$ , την 1-1-1970 στο μεσημβρινό<br>του Γκρίνουϊτς. Ο αριθμός είναι κινητής                                                      |

<span id="page-34-0"></span> $\overline{a}$ <sup>7</sup> Η κωδικοποίηση χαρακτήρων UTF-8 αφήνει ανεπηρέαστα τα bytes των ASCII χαρακτήρων. Αν χρησιμοποιούνται, όμως, bytes με τιμή μεγαλύτερη από 127, τότε θα πρέπει να μετατραπούν σε UTF-8 κωδικοποίηση. Φυσικά μηδενική τιμή για byte αλφαριθμητικού δε χρησιμοποιείται.

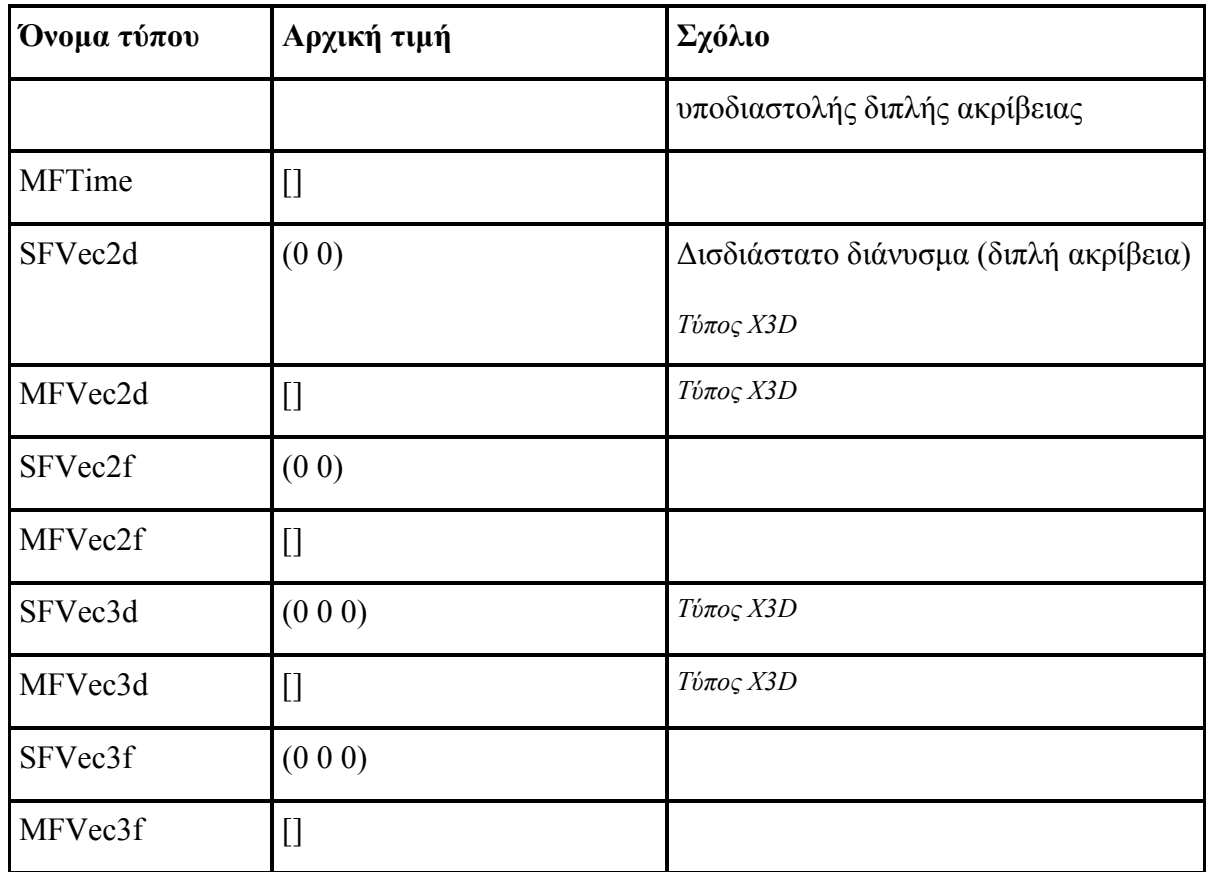

#### **Πίνακας 4 Σύνολο πεδίων X3D-VRML**

Η αρχική τιμή δεν αναφέρεται στην αρχική τιμή των πεδίων των κόμβων. Αυτές οι τιμές καθορίζονται στον ορισμό του τύπου του κόμβου και δίνονται, από το συγγραφέα του κόσμου, άλλες (αν χρειάζεται) στη δήλωση του κόμβου στο αρχείο VRML. Οι παραπάνω τιμές είναι οι εναλλακτικές που αποδίδονται όταν κάποιο πρόγραμμα δημιουργεί νέα αντικείμενα αυτού του τύπου. Διότι κάθε τύπος αντιστοιχεί με μια τάξη στις προγραμματιστικές διεπαφές (SAI, EAI). Αυτές οι τιμές, επίσης, δίνονται σε πεδία εισόδου (η έννοια θα εξηγηθεί παρακάτω), όταν αυτά διαβάζονται από κάποιο Script κόμβο, χωρίς να έχει τεθεί η τιμή τους από κάποιο route $^8$  $^8$ .

 $\overline{a}$ 

<span id="page-35-0"></span><sup>8</sup> Κάτι τέτοιο συνεπάγεται απροσδιόριστα αποτελέσματα από το πρότυπο, αλλά οι υλοποιήσεις δίνουν τις default τιμές στα πεδία προκειμένου να συνεχιστεί η εκτέλεση του προγράμματος.
Τα πεδία κάθε τύπου κόμβου κατατάσσονται σε τέσσερις κατηγορίες, αναλόγως με τη λειτουργία τους σε σχέση με το μηχανισμό δυναμικού χειρισμού του κόσμου. Τα πεδία που ορίζουν σταθερές ιδιότητες του κόμβου, δηλαδή ιδιότητες που τίθενται κατά την ανάγνωση της περιγραφής του κόσμου και δεν αλλάζουν έκτοτε, δηλώνονται ως "**fιeld**". Τα πεδία που λειτουργούν ως είσοδοι και αυτά που λειτουργούν ως έξοδοι πληροφοριών δηλώνονται αντίστοιχα ως "**eventIn**" και "**eventOut**". Υπάρχουν και πεδία τα οποία συνδυάζουν τις τρεις προηγούμενες δυνατότητες και δηλώνονται ως "**exposedField**". Οι διαφορές θα τονιστούν με την εξήγηση για τα routes στη συνέχεια. Στο πρότυπο X3D τα ονόματα για τις δηλώσεις είναι αντίστοιχα "**initializeOnly**", "**inputOnly**", "**outputOnly**" και "**inputOutput**".

#### *Επεξεργασία Συμβάντων*

Ήδη έχει αναφερθεί ότι τα routes είναι ιδεατοί αγωγοί μεταφοράς συμβάντων από πεδία εξόδους κόμβων προς πεδία .<br>εισόδου άλλων κόμβων<sup>[9](#page-36-0)</sup>. Όταν σε ένα πεδίο, δηλωμένο ως eventOut ή exposedField (outputOnly ή inputOutput), αποδίδεται νέα τιμή, δημιουργείται ένα συμβάν και η νέα τιμή διαδίδεται, μέσω του route, σε ένα άλλο πεδίο ίδιου τύπου, το οποίο είναι δηλωμένο ως eventIn ή exposedField (inputOnly ή inputOutput).

Έστω ότι υπάρχει ένας κόμβος με όνομα NameA, που έχει δυο πεδία eventOut: τα fa1 (SFInt32) και fa2\_changed (SFString). Έστω, επίσης, ότι υπάρχει ένας κόμβος NameB με δυο πεδία eventIn: τα fb1 (SFInt32) και set\_fb2 (SFString). Τότε οι δυνατοί ορισμοί των routes είναι:

- ROUTE NameA.fa1 TO NameB.fb1
- ROUTE NameA. fal\_ changed TO NameB.fb1
- ROUTE NameA.fa1 TO NameB.fb1 set

<span id="page-36-0"></span> $\overline{a}$ <sup>9</sup> Ένα route μπορεί να συνδέει πεδία δυο διαφορετικών κόμβων, αλλά και διαφορετικά πεδία (ίδιου τύπου) του ίδιου κόμβου. Αν το πεδίο πηγή είναι και το πεδίο προορισμού (inputOutput), τότε ο μηχανισμός δε δουλεύει.

- ROUTE NameA. fal changed TO NameB.fb1 set
- ROUTE NameA.fa2\_changed TO NameB.set\_fb2
- ROUTE NameA.fa2 TO NameB.set fb2
- ROUTE NameA.fa2 changed TO NameB.fb2
- ROUTE NameA.fa2 TO NameB.fb2

Στην περίπτωση, όπου το πεδίο έχει τύπο πολλαπλών τιμών (MF...) μπορεί στον ορισμό του route να γίνει αναφορά σε συγκεκριμένη απλή τιμή και αυτή η τιμή να συνδεθεί με ένα πεδίο αντίστοιχου τύπου (SF...). Πχ:

ROUTE nodeA.MFfield[2] TO nodeB.Sffield

Ειδικά με τους κόμβους με πεδία τύπου SFNode ή MFNode, το συντακτικό μπορεί να γίνει ακόμη πιο πολύπλοκο. Πχ:

ROUTE nodeA.MFNode-field[2].SFfield TO nodeB.SFNode-field.SFfield

Σημειώνουμε ότι οι προτάσεις "*ROUTE*" μπορούν να εμφανίζονται είτε κάπου μέσα στο αρχείο, εκτός των δηλώσεων των άλλων κόμβων, είτε στο σώμα κόμβων, στις θέσεις που δηλώνονται οι τιμές των πεδίων.

Αναφέρθηκε ότι ο route graph είναι ο βασικός μηχανισμός που προσδίδει δυναμικότητα στον εικονικό κόσμο και επιτρέπει την πραγμάτωση των αλληλεπιδραστικών στοιχείων του. Η διαδικασία λειτουργίας αυτού του μηχανισμού είναι επαναλαμβανόμενη και περικλείει την ανάγνωση τιμών από αισθητήρες και την κλήση συναρτήσεων που δηλώνονται σε κόμβους τύπου Script. Η επεξεργασία χαρακτηρίζεται ως **προσομοίωση διακριτού χρόνου**, γιατί σε κάθε συμβάν προσάπτεται μια **χρονοσφραγίδα** (timestamp) και τίθεται όριο στην ελάχιστη διαφορά μεταξύ δυο οποιοδήποτε χρονοσφραγίδων: είναι το simulation tick, το οποίο καθορίζει το ρυθμό της προσομοίωσης. Τα βήματα της διαδικασίας παρουσιάζονται παρακάτω:

- 1. Καθορισμός τιμής για την ισχύουσα χρονοσφραγίδα
- 2. Ανανέωση των γραφικών που προβάλλονται στο χρήστη σύμφωνα με την παρούσα θέση του
- 3. Μετάδοση των συμβάντων που έχουν προστεθεί στην ουρά μέσα από τα αντίστοιχα routes
- 4. Κλήση της συνάρτησης *shutdown()* για τους κόμβους Script που καταργούνται
- 5. Μετάδοση τελικών συμβάντων από κόμβους αισθητήρες που καταργούνται
- 6. Δημιουργία ή/και διαγραφή routes ως αποτέλεσμα της κλήσης των συναρτήσεων *addRoute*, *deleteRoute* από εκτέλεση συναρτήσεων κόμβων τύπου Script
- 7. Κλήση της συνάρτησης *eventsProcessed* στους κόμβους , που δέχθηκαν συμβάντα κατά τα προηγούμενα βήματα
- 8. Μετάδοση αρχικών συμβάντων από κόμβους αισθητήρες που ενεργοποιούνται
- 9. Κλήση της συνάρτησης *initialize* στους κόμβους τύπου Script που μόλις ενεργοποιήθηκαν
- 10. Έλεγχος για δημιουργία συμβάντων κατά τα βήματα 3 έως 9 και προσθήκη στην ουρά συμβάντων. Αν για κάποιο πεδίο εξόδου υπάρχει ήδη συμβάν με τη τρέχουσα χρονοσφραγίδα, τότε δεν προστίθεται το νέο για αποφυγή ατέρμονων βρόγχων κατά την εκτέλεση.
- 11. Αν η ουρά συμβάντων δεν είναι άδεια, τότε επιστρέφουμε στο βήμα 3

Όταν ένα event (συμβάν) καταλήγει μέσω πολών routes σε πολλά πεδία (fan-out) ή όταν πολλά routes οδηγούν το ίδιο πεδίο την ίδια χρονική στιγμή (fan-in), τότε η σειρά επεξεργασίας δε θεωρείται

σημαντική. Καλό είναι να αποφεύγονται τέτοιες καταστάσεις, ώστε να μην υπάρχουν προβλήματα ασυμβατοτήτων μεταξύ browsers.

Το όλο σύστημα και τα μέρη που αποτελούν το μηχανισμό παρουσιάζονται εποπτικά στο επόμενο σχήμα:

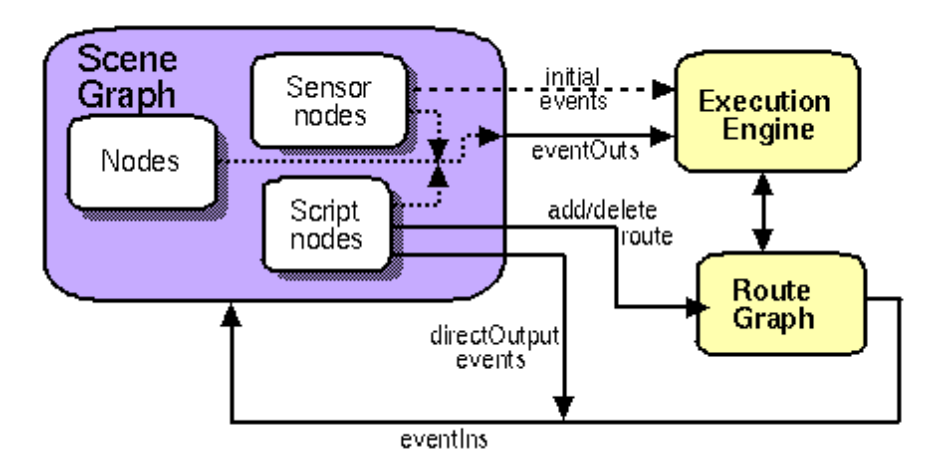

**Εικόνα 9 Μοντέλο επεξεργασίας συμβάντων**

#### *Prototypes*

Η VRML διαθέτει ένα μηχανισμό επέκτασης του συνόλου των κόμβων που υποστηρίζει: τα prototypes και external prototypes. Δίνεται η δυνατότητα να οριστούν νέοι τύποι κόμβων και να χρησιμοποιηθούν όπως οι πρότυποι. Ακολουθεί ένα παράδειγμα:

```
#VRML V2.0 utf8
 PROTO BoxWithColor [ field SFColor color .8 .4 .7] 1 
{
Shape {
 appearance Appearance {
 material Material { diffuseColor IS color } 2
}
geometry Box { size 1.2 0.2 1.2 }
```

```
}
}
 BoxWithColor { 3
color 1 0 0
}
```
#### **Πίνακας 5 Παράδειγμα χρήσης του μηχανισμού prototypes**

1.Χρήση της λέξης "PROTO" για ορισμό ενός νέου τύπου κόμβου. Το όνομα αυτού του τύπου είναι "*BoxWithColor*". Ορίζεται, επίσης, ότι θα υπάρχει ένα πεδίο τύπου SFColor, το οποίο θα έχει όνομα "*color*" και θα μπορεί μόνο να πάρει αρχική τιμή κατά τη δήλωση ενός κόμβου του τύπου *BoxWithColor* (field).

2.Στο σώμα του ορισμού το πεδίο "diffuseColor" συνδέεται με το πεδίο, του κόμβου *BoxWithColor*, "*color*". Ουσιαστικά το *color* είναι ψευδώνυμο για το diffuseColor.

3.Δηλώνεται ένας νέος κόμβος τύπου BoxWithColor και το πεδίο color αρχικοποιείται σε μια τιμή διαφορετική από την προορισμένη.

Αν το προηγούμενο αρχείο είχε όνομα "*ProtoExample.wrl*" και χρειάζεται να δημιουργηθεί ένας κόμβος τύπου BoxWithColor σε άλλο αρχείο, τότε μπορεί να χρησιμοποιηθεί ο μηχανισμός των external prototypes για να γίνει αναφορά στον υπάρχον ορισμό:

```
#VRML V2.0 utf8
EXTERNPROTO BoxFromLibrary [field SFColor color] 1
["ProtoExample.wrl#BoxWithColor"] 2 
BoxFromLibrary { color 1 1 0 } 3
```
**Πίνακας 6 Παράδειγμα μηχανισμού external prototypes** 

1.Χρήση της λέξης "EXTERNPROTO" για ορισμό ενός νέου τύπου κόμβου, ο οποίος ορίζεται επακριβώς σε εξωτερικό αρχείο. Το όνομα αυτού του τύπου θα είναι "*BoxFromLibrary*", ανεξαρτήτως του ονόματος τύπου που χρησιμοποιείται για στον αρχικό ορισμό. Ορίζεται, επίσης, ότι θα υπάρχει ένα πεδίο τύπου SFColor, το οποίο θα έχει όνομα "*color*" και θα μπορεί μόνο να πάρει αρχική τιμή κατά τη δήλωση ενός κόμβου του τύπου *BoxFromLibrary* (field). Σε περίπτωση που δε υπήρχε ανάγκη αλλαγής της τιμής του πεδίου *color*, θα μπορούσε να παραληφθεί η ρητή αναφορά σε αυτό και το σώμα των πεδίων να μείνει κενό.

2.Δίνεται το *URL* του αρχείο αναφοράς ακολουθούμενο από το όνομα του τύπου που αναφέρεται.

3.Δηλώνεται ένας νέος κόμβος τύπου BoxFromLibrary και το πεδίο color αρχικοποιείται σε μια τιμή διαφορετική από την προορισμένη.

Το πρότυπο X3D διευκολύνει το μηχανισμό των external prototypes, ορίζοντας τις προτάσεις "Import" και "Export". Με τη χρήση αυτών δε χρειάζεται η αναλυτική παράθεση των χρησιμοποιούμενων πεδίων ενός EXTERNPROTO. Έτσι διευκολύνεται η επαναχρησιμοποίηση κώδικα και μειώνεται ο όγκος των αρχείων (πράγμα αρκετά σημαντικό για χρήση στον ιστό).

#### *Scripting*

Ο τύπος κόμβου Script είναι πολύ σημαντικός γιατί επιτρέπει την εκτέλεση προγραμμάτων ορισμένων από το συγγραφέα του εικονικού κόσμου. Είναι αντίστοιχο με το tag script της HTML. Χωρίς αυτόν η όποια δυναμική συμπεριφορά του εικονικού κόσμου θα περιοριζόταν από τη λογική των προτυποποιημένων κόμβων, δηλαδή στους κόμβους αισθητήρες (συμπεριλαμβανομένου και του TimeSensor) και στους κόμβους παρεμβολής.

Ο κόμβος Script προσφέρει τη δυνατότητα να εκτελεστούν προγράμματα γραμμένα σε οποιαδήποτε γλώσσα υποστηρίζει ο VRML-X3D browser. Κατ' ελάχιστον υποστηρίζεται η JavaScript (ή πιο σωστά η γλώσσα ECMAScript, σύμφωνα με το πρότυπο ISO/IEC DIS 16262 και η Java.

Οι ανεξαρτήτως γλώσσας υπηρεσίες, που παρέχονται στον προγραμματιστή, από τον κόμβο Script, ορίζονται από το ίδιο το πρότυπο, για τις δυο γλώσσες, στη VRML97, οπότε και η υποστήριξη για άλλες γλώσσες θα πρέπει να ακολουθεί το παράδειγμα των δυο γλωσσών, με κριτήριο την εύκολη μετατροπή κώδικα από ήδη υποστηριζόμενη γλώσσα στη στοχευόμενη γλώσσα. Το X3D ορίζει άμεσα μια, ανεξαρτήτως γλώσσας υλοποίησης, προγραμματιστική διασύνδεση: το SAI (**S***cene Authoring Interface*), το οποίο αποτελεί κοινό σύνολο υπηρεσιών για προγράμματα κόμβων τύπου Script, αλλά και για εξωτερικά προγράμματα που αλληλεπιδρούν με το σύστημα χρόνου εκτέλεσης του εικονικού κόσμου<sup><sup>1</sup></sup>

<span id="page-42-0"></span> $\overline{a}$ <sup>10</sup> Το SAI του X3D αντικαθιστά το Java API για τον κόμβο Script, αλλά και το EAI της VRML9. Όσον αφορά τη JavaScript, οι προσφερόμενες υπηρεσίες αναπτύσσονται, ούτως ή άλλως, με ελαφρώς διαφορετικό τρόπο από τα Java APIs και στη VRML97και στο X3D.

# **FLUX STUDIO/PLAYER**

Η media machines είναι ο κύριος υποστηρικτής λογισμικού για τον τρισδιάστατο κόσμο , του Flux Studio και του Flux Player.

O Flux Player είναι ένας open source web browser για αναπαραγωγή 3d περιεχομένου και εικονικών κόσμων στον mozilla firefox και internet explorer browsers. Συγκεκριμένα προβάλλει x3d και VRML σκηνές. Ο flux Player υποστηρίζει ήχο και βίντεο. Μερικές μορφές είναι mp3, mpg, wmv και αρχεία avi.

To εργαλείο Flux Studio είναι περιβάλλον ανάπτυξης και δημιουργίας τρισδιάστατων σκηνών και μοντέλων. Το πρόγραμμα υποστηρίζει πολλές μορφές αρχείων όπως Google (TM) EARTH με τη μορφή KML αρχείων, collada (.DAE), 3d studio, DXF, truescape, lightscape κλπ. Εκτός από τη δυνατότητα δημιουργίας μοντέλων το συγκεκριμένο εργαλείο δίνει τη δυνατότητα δημιουργίας φωτισμού. κάμερας , κίνησης και αλληλεπίδρασης με το χρήστη, το ποντίκι και το πληκτρολόγιο.

# **FLUX STUDIO**

Ένα εύχρηστο, open source λογισμικό για ανάπτυξη και δημιουργία τρισδιάστατων σκηνών και μοντέλων. Την απλότητα του προγράμματος μπορεί κανείς να την διαπιστώσει από το γεγονός ότι με drug and drop μπορεί να κατασκευάσει ένα μοντέλο (κύβο, κύλινδρο, κώνο), το οποίο στη συνέχεια εξελίσσεται με την προσθήκη φωτισμού, κίνησης, ήχου, βίντεο, άλλα και αλληλεπίδρασης με τον χρήστη, το ποντίκι και το πληκτρολόγιο. Το πρόγραμμα υποστηρίζει πολλές μορφές αρχείων όπως Google (TM) EARTH με τη μορφή KML αρχείων, collada (.DAE), 3d studio, DXF, truescape, lightscape κλπ.

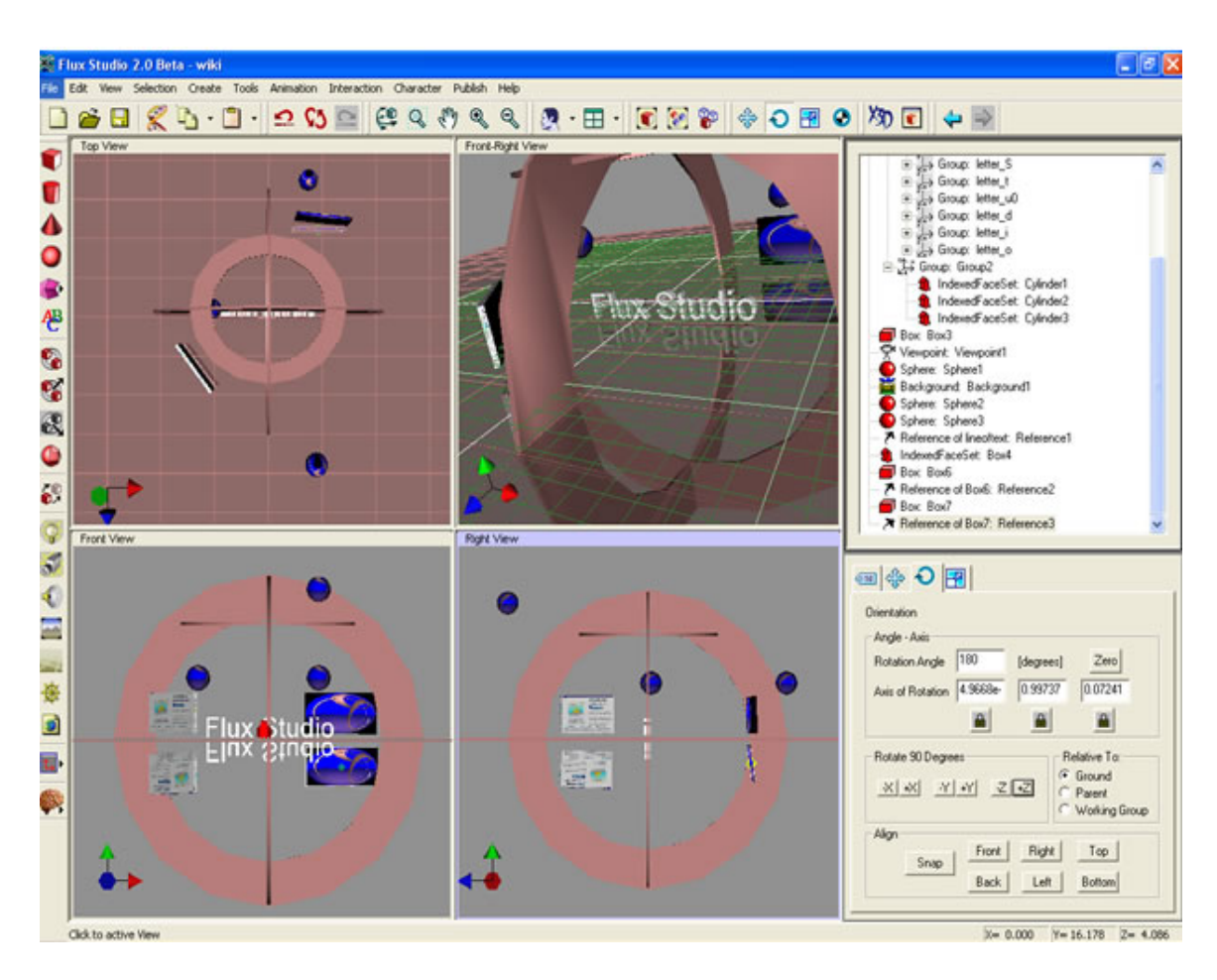

**Εικόνα 9 Περιβάλλον εργασίας Flux Studio** 

#### **Menu περιβάλλοντος Flux Studio**

- File Menu
- Edit Menu
- View Menu
- Selection Menu
- Create Menu
- Tools Menu
- Animation Menu
- Interaction Menu
- Character Menu
- Publish Menu
- Help Menu
- Viewport Menu

Όπως παρατηρούμε στην παραπάνω εικόνα το Flux studio παρέχει τη δυνατότητα να δείχνει στο χρήστη την εικόνα του αντικειμένου του από τέσσερις όψεις. (top, iso, front , right) Στα δεξιά της εικόνας παρατηρούμε την ιεραρχία των αντικειμένων σε μια σκηνή.

Το Flux Studio χρησιμοποιεί την ίδια ιεραρχία για την ταξινόμηση των αντικειμένων σε μια σκηνή όπως και η VRML. Όλα τα αντικείμενα καλούνται nodes. Στην κορυφή της σκηνής υπάρχει to GROUND node και όλα τα αντικείμενα (nodes) καλούνται children. Τα children κληρονομούν τις ιδιότητες του GROUND node (position, scale, rotation)

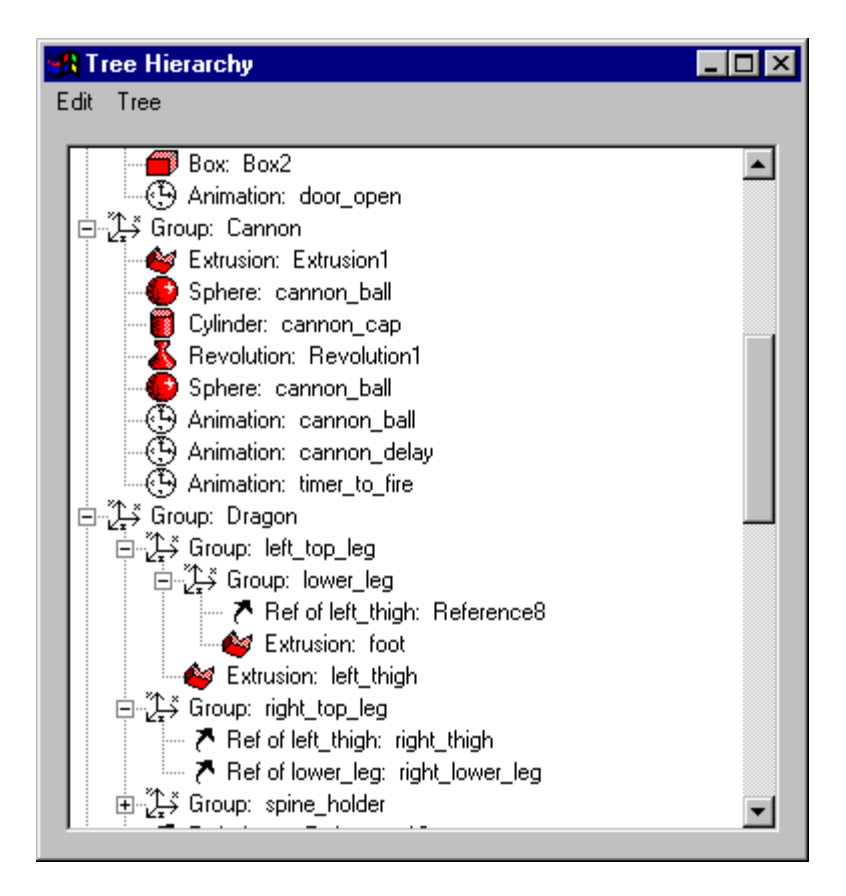

**Εικόνα 10 Ιεραρχία αντικειμένων στο Flux Studio** 

## *Γεωμετρικά σχήματα*

Για κάθε node που προστίθεται στη σκηνή υπάρχει η δυνατότητα ορισμού των συντεταγμένων στο χώρο(ΧΥΖ), αλλαγή χρώματος, αλλαγή texture του node, αλλαγή μεγέθους.

## *Προσθήκη κειμένου*

Ο χρήστης μπορεί να προσθέσει κείμενο στη σκηνή (προσφέρονται όλες οι μορφές γραμματοσειράς) , αλλά και να δημιουργήσει κίνηση στο κείμενο, επιλέγοντας ο ίδιος την κίνηση αλλά και τις συντεταγμένες της κίνησης.

#### *Background*

Από τα πιο σημαντικά πράγματα σε ένα τρισδιάστατο κόσμο είναι το background της σκηνής. Στο Flux Studio το background δημιουργείται με jpeg εικόνες.

## *Animation*

To Flux Studio βοηθάει στη δημιουργία κίνησης ενός αντικειμένου με δυο τρόπους. Ο πρώτος παρέχει 3 είδη κινήσεων και στις 3 συντεταγμένες (rotation x-y-z, scale x-y-z και translation x-y-z). O δεύτερος τρόπος παρέχει τη δυνατότητα δημιουργίας κίνησης από το χρήστη.

## *Βίντεο*

Η μορφή βίντεο που υποστηρίζει το Flux Studio είναι της μορφής .avi και τοποθετείται στα αντικείμενα σαν texture.

# *Ήχος*

Για την προσθήκη ήχου υποστηρίζονται πολλές μορφές όπως .mp3.

## *Interaction*

Για την δημιουργία δραστικότητας των αντικείμενων χρησιμοποιούνται οι sensors.Ο χρήστης μπορεί on mouseΟver() και on mouseΕxit() να εμφανίσει ή να εξαφανίσει ένα αντικείμενο ή ακόμα να του δώσει κίνηση ή να αλλάξει το texture. Παρέχονται 5 είδη αλληλεπίδρασης:

- 1. touchSensor (δραστικότητα με το ποντίκι):
- 2. keyboardSensor (δραστικότητα με το πληκτρολόγιο):
- 3. visibilitySensor
- 4. proximitySensor
- 5. DragSensor

# **FLUX PLAYER**

O Flux Player είναι ένας open source web browser για αναπαραγωγή 3d περιεχομένου και εικονικών κόσμων στον mozilla firefox και internet explorer browsers. Συγκεκριμένα προβάλλει x3d και VRML σκηνές.

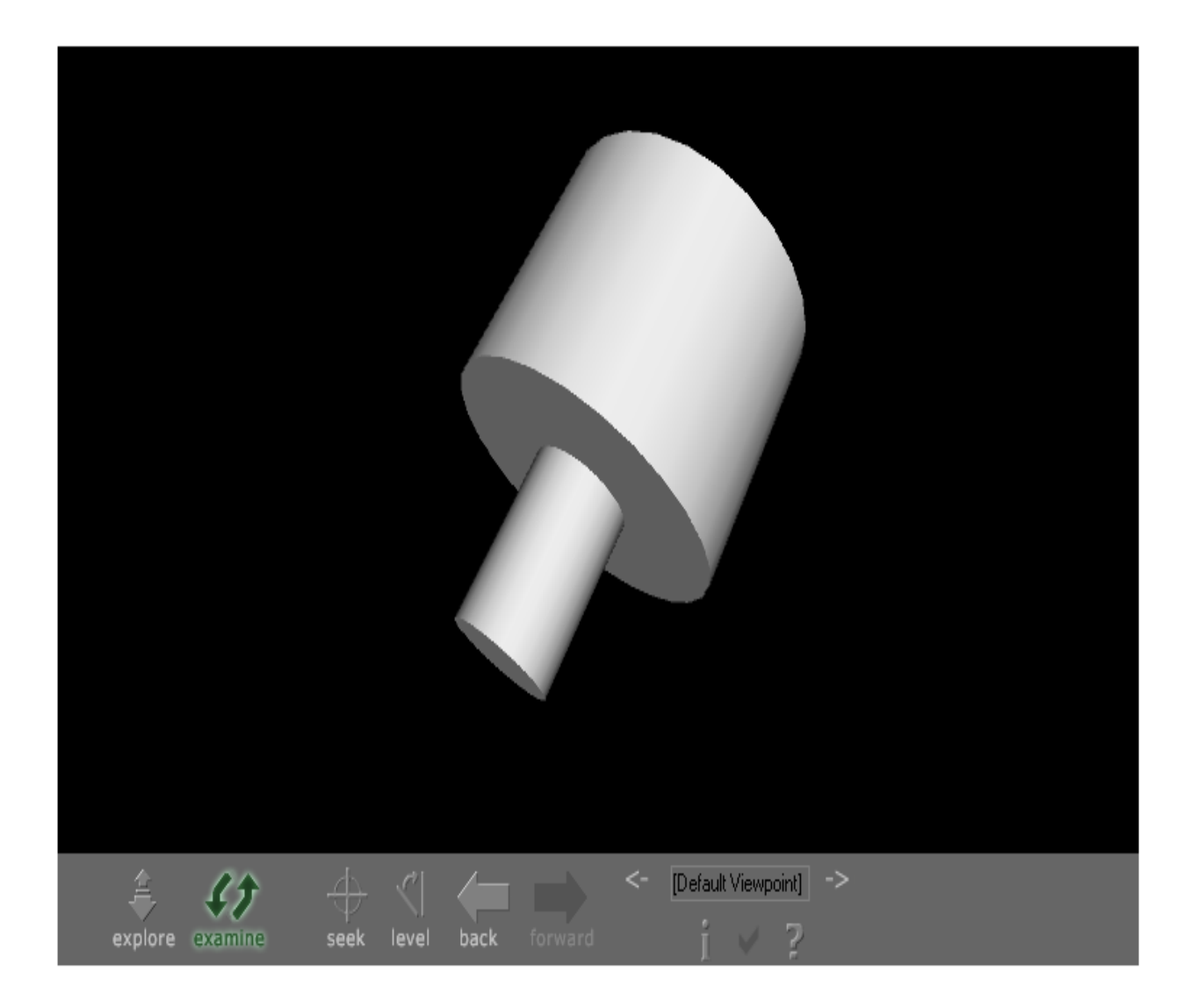

#### **Εικόνα 11 Flux Player**

## **Ο Flux Player υποστηρίζει τα συγκεκριμένα χαρακτηριστικά***:*

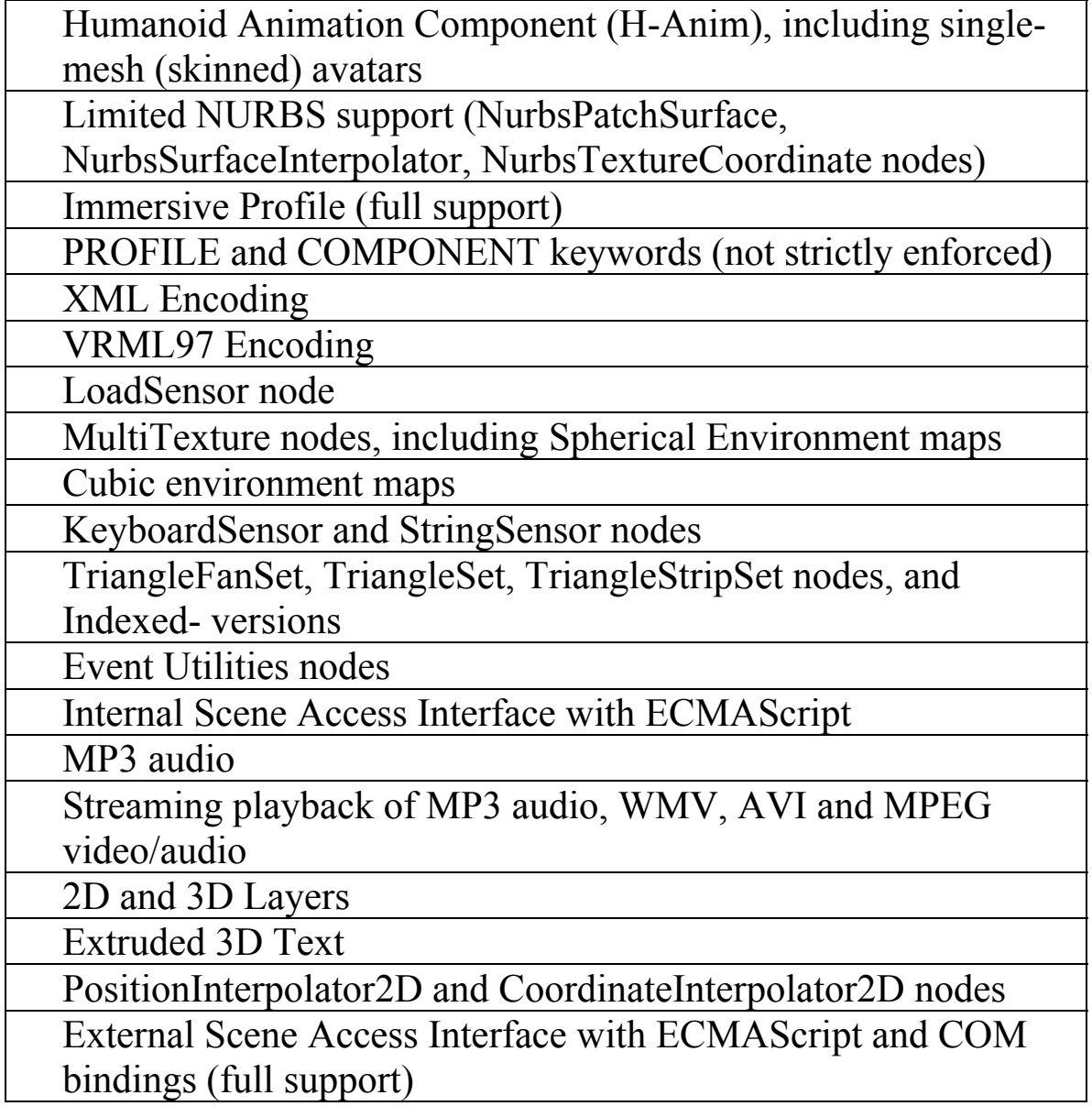

## **Flux Player interface:**

## **Explore Mode** – χρησιμοποιούνται για X3D WALK ή FLY

*Left mouse button* - Activates a move. Drag the pointer in the scene window to move in the world. Drag up to move forward, drag down to move backward, drag left to turn left, and drag right to turn right. Your view moves in the direction of travel. Hold down Shift key to move faster.

*Middle mouse button* - Tilts the view. Drag to look up and down or from side to side without moving.

*Right mouse button* - Activates a pan movement. Drag to pan straight up or down, or to slide right or left. Pan does not turn your view in the direction of travel. Hold down Shift key to pan faster. Click and release the right mouse button without dragging to drop down a context menu with all of the same commands as in the dashboard (see below).

**Examine Mode** - χρησιμοποιούνται για X3D EXAMINE

*Left mouse button* - Activates a rotation. Drag to rotate an object in front of the user about the center of rotation.

*Middle mouse button* - Activates a zoom. Drag up to zoom in or drag down to zoom out.

*Right mouse button* - Activates a pan movement. Drag to pan straight up or down, or to slide right or left. Pan does not turn your view in the direction of travel.

## **Command Buttons**

*Seek* - Click the Seek control and then click an object in the Flux window to go directly to it. The pointer should change to indicate a seek operation is being expected by Flux when the Seek control is clicked.

*Straighten* - (Not implemented in this build) Click to place the user's view upright and level in the world.

*Undo* - Click to move back to the last view location.

*Redo* - Click to move forward to the last undone view location.

#### **Viewpoint Controls**

*Viewpoints List* - Click to display a list of interesting places in the world.

*Next Viewpoint* - Click a control to go to the next viewpoint in the Viewpoint list.

*Previous Viewpoint* - Click a control to go to the previous viewpoint in the Viewpoint list.

## **Πληκτρολόγιο**

*Arrow keys* - Left, right, up and down keys can be used to move through the world in MOVE mode or to rotate the model in ROTATE mode.

*Space bar* - Cycles through the entries in the Viewpoints list. Page Up/Page Down keys currently not supported but will be in the next release.

#### **Right-mouse Menu**

The Flux right mouse menu contains all of the same commands as the dashboard. Click and release the right mouse button without dragging to initiate this menu.

# **ΑΝΑΠΑΡΑΣΤΑΣΗ ΤΟΥ ΔΙΑΣΤΗΜΑΤΟΣ**

Στην παρούσα πτυχιακή εργασία έγινε μια προσπάθεια ανακάλυψης των δυνατοτήτων του προγράμματος Flux Studio. Επιχειρήθηκε η αναπαράσταση του σύμπαντος με την τεχνολογία x3d. Στο χρήστη παρουσιάζεται μια φανταστική εικόνα του διαστήματος. Έχει την ευκαιρία να παρατηρήσει πλανήτες, κομήτες, αστέρια και μετεωρίτες σε τρισδιάστατη αναπαράσταση. Μπορεί να διαπιστώσει τον τρόπο που η τεχνολογία x3d αλλά και το Flux Studio, υποστηρίζει τον ήχο, το βίντεο, την κίνηση, τον φωτισμό. Προσφέρει στο χρήστη δυνατότητα αλληλεπίδρασης με το φανταστικό κόσμο του διαστήματος.

#### *Πρώτο επίπεδο*

Η έναρξη της αναπαράστασης του διαστήματος παρουσιάζει στο χρήστη ένα βίντεο από τον πλανήτη Άρη. Το βίντεο έχει τοποθετηθεί ως texture στην επιφάνεια ενός τετραγώνου μεγάλων διαστάσεων έτσι ώστε να καλύπτει την οθόνη. Το βίντεο μετατράπηκε σε μορφή .avi με τη βοήθεια DIVX converter. Στις ιδιότητες του τετραγώνου υπάρχει η επιλογή Movie Texture και δίνεται η δυνατότητα εισαγωγής του video.

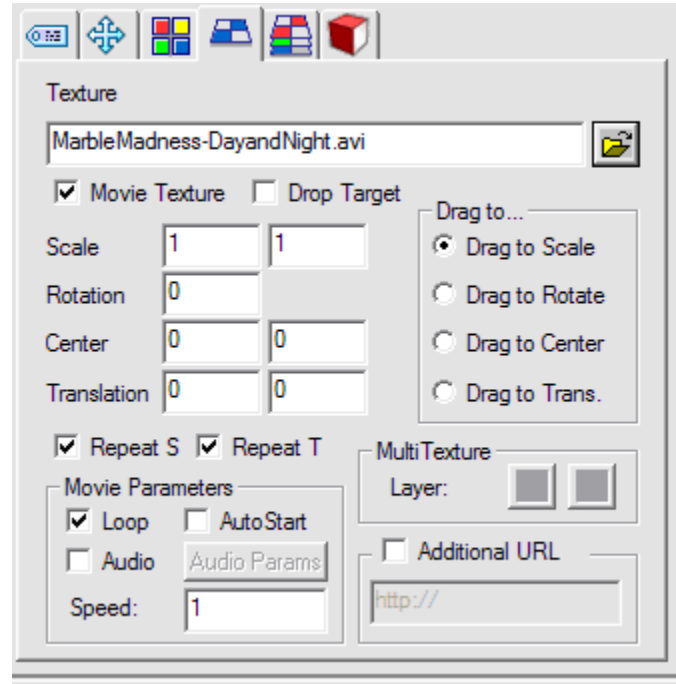

**Εικόνα 12 Ρυθμίσεις video texture** 

Όπως βλέπουμε στην παραπάνω εικόνα με την επιλογή movie texture εισάγουμε video, χωρίς αυτή την επιλογή εισάγουμε απλή jpeg εικόνα. Δίνεται επίσης η δυνατότητα να επιλέξουμε την επανάληψη του video, την ταχύτητα με την οποία θα προβάλλεται, τις συντεταγμένες του video προβολής στο τετράγωνο.

Στο πρώτο επίπεδο της προβολής του διαστήματος προσθέσαμε ήχο. Το flux studio παρέχει υποστήριξη ήχου. Με την επιλογή create- $\rightarrow$  create sound εμφανίζεται το παρακάτω παράθυρο για τις ρυθμίσεις του ήχου.

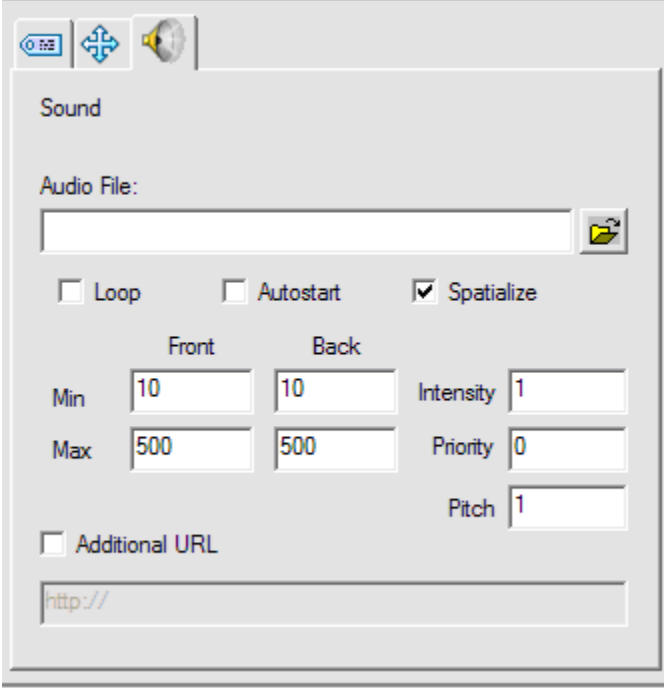

**Εικόνα 13 Ρυθμίσεις ήχου**

Παρατηρούμε ότι μπορούμε να ρυθμίσουμε την ένταση του ήχου σε κάποια σημείο. Είναι αξιοσημείωτο το γεγονός ότι ο ήχος δεν ακούγεται παντού με την ίδια ένταση. Όσο απομακρυνόμαστε από το σημείο προσθήκης του ήχου τόσο ελαττώνεται η ένταση.

Οι τίτλοι έναρξης που εμφανίζονται είναι απλή προσθήκη γραμμάτων. Μπορεί κάποιος να επιλέξει ένα πιο σύνθετο τρόπο εμφάνισης του κειμένου μιας και το Flux Studio διαθέτει πάνω από 12 τρόπους εμφάνισης του κειμένου προσθέτοντας σε κάθε γράμμα διαφορετική κίνηση. Επίσης μπορούμε και εμείς οι ίδιοι να ορίσουμε την κίνηση που θα έχει το κείμενο μας. Παρακάτω ακολουθεί ένα παράδειγμα γραμμάτων με κίνηση.

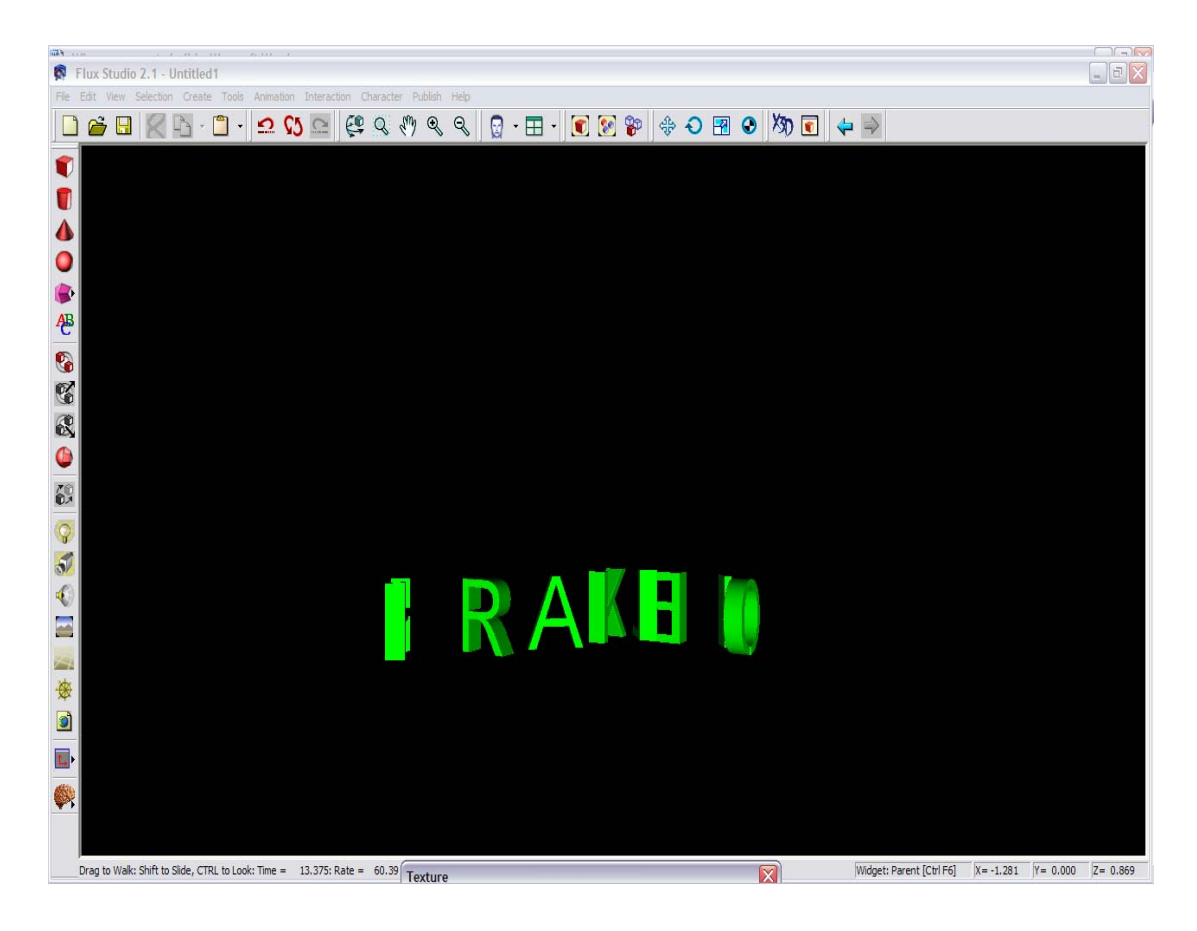

**Εικόνα 14 Κείμενο με κίνηση**

 Για να εισέλθει ο χρήστης στο δεύτερο επίπεδο (στο διάστημα) μπορεί να το κάνει με δύο τρόπους. Έχει τοποθετηθεί ένας touchSensor, έτσι ώστε onMouseOver() να εισέλθει και ένας keyboardSensor, όπου με το πάτημα οποιουδήποτε πλήκτρου εξαφανίζεται το πρώτο επίπεδο. Αξίζει να σημειωθεί ότι για να κρυφτεί το δεύτερο επίπεδο έπρεπε να προστεθεί ένας επιπλέον Sensor σε όλο το Group του δευτέρου επιπέδου (visibility Sensor), ο οποίος θα έκρυβε το δεύτερο επίπεδο και μόνο σε περίπτωση πέρασμα του ποντικιού πάνω από το πρώτο επίπεδο θα εμφανιζόταν το δεύτερο. Έτσι καταφέραμε στην ουσία με το ποντίκι , η με το πάτημα ενός πλήκτρου, να υπάρχει μία 'ανταλλαγή' των επιπέδων. (Hide-Unhide).

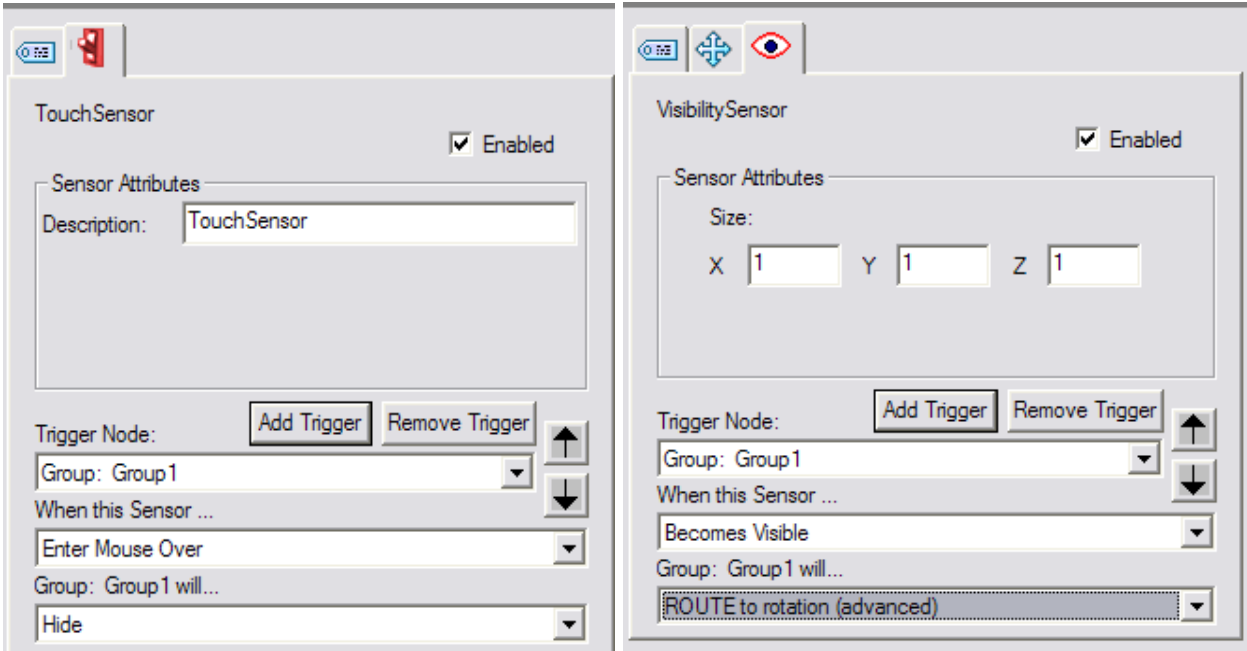

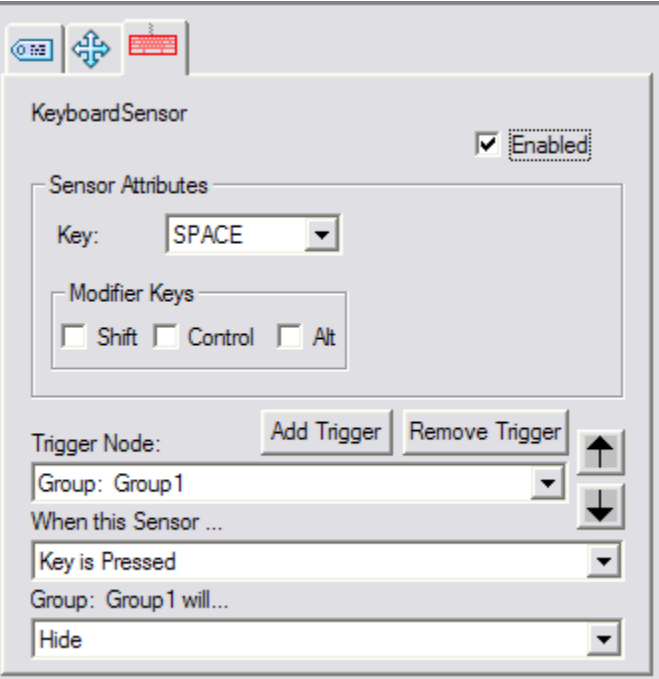

#### **Εικόνα 15 Touch Sensor Εικόνα 16 Visibility Sensor**

Στις Εικόνες 15,16,17 παρατηρούμε τους τρεις Sensors και τις παραμέτρους που μπορούμε να θέσουμε.

**Εικόνα 17 Keyboard Sensor** 

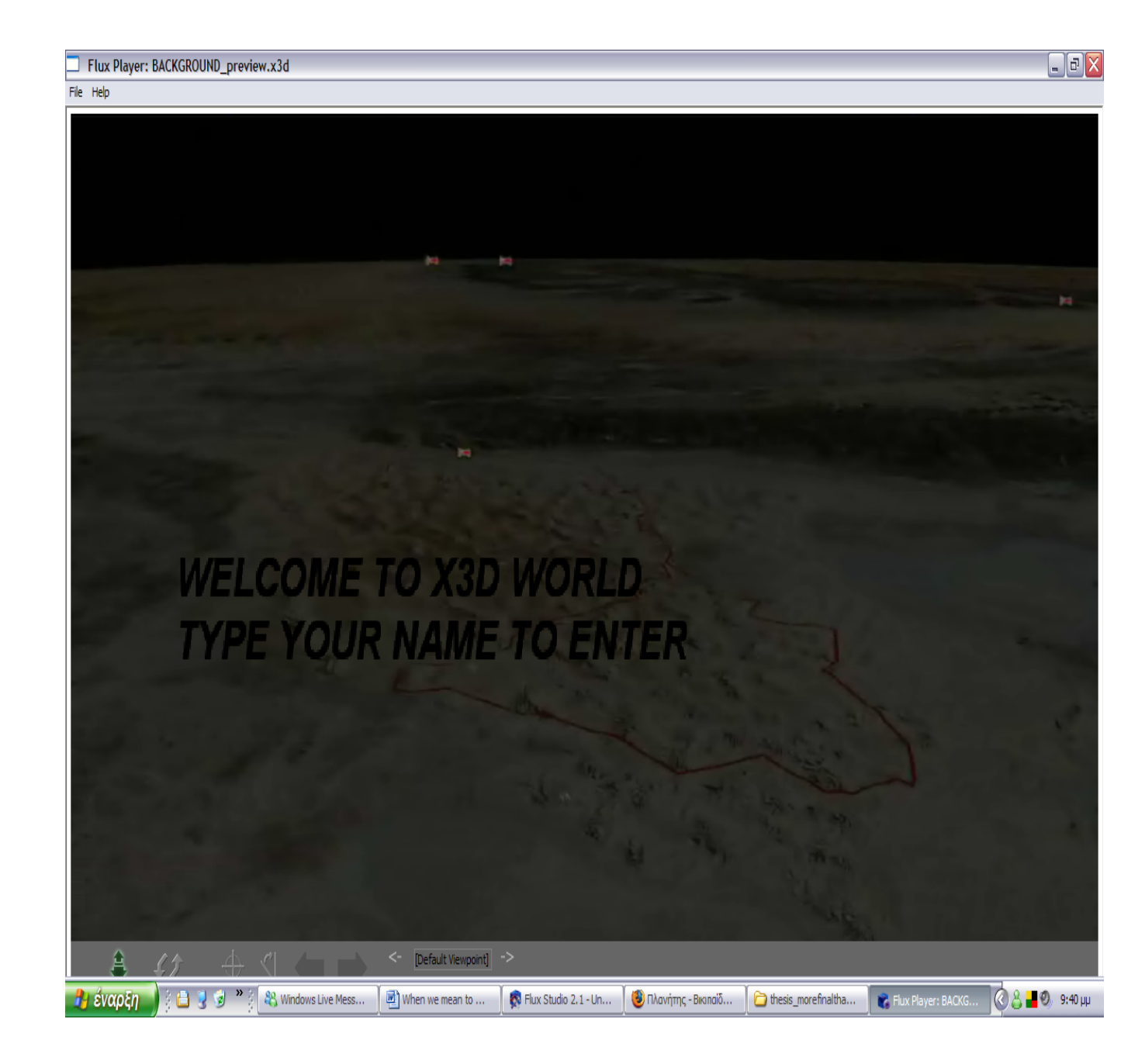

**Εικόνα 18 πρώτο επίπεδο αναπαράστασης του διαστήματος**

#### *Δεύτερο επίπεδο*

Στο δεύτερο επίπεδο προσπαθήσαμε να δημιουργήσουμε τρισδιάστατα αντικείμενα με κίνηση και διαφορετικά textures. Το πρώτο που διακρίνεται είναι το background. Για την προσθήκη του background χρειάζονται 6 πλευρές/επιφάνειες που θα τοποθετηθούν τα texture.

- 1. Front
- 2. Back
- 3. Right
- 4. Left
- 5. Top
- 6. Βottom

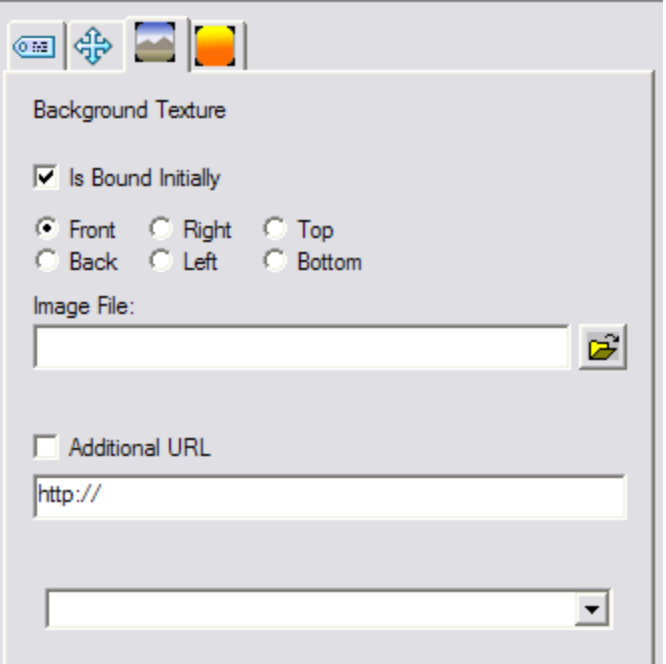

**Εικόνα 19 Προσθήκη background** 

Ας συνδυάσουμε το τρισδιάστατο περιβάλλον με ένα κουτί με έξι επιφάνειες. Όπως παρατηρούμε και στην εικόνα 19 για κάθε πλευρά του background μπορούμε να προσθέσουμε διαφορετικό texture.

Υπάρχουν πλανήτες με επιφάνειες διαφορετικές οι οποίες δημιουργήθηκαν με τη βοήθεια του Photoshop. Υπάρχουν δύο ομάδες πλανητών, που ανήκουν σε διαφορετικά group. Στην πρώτη ομάδα κάθε πλανήτης έχει animation.

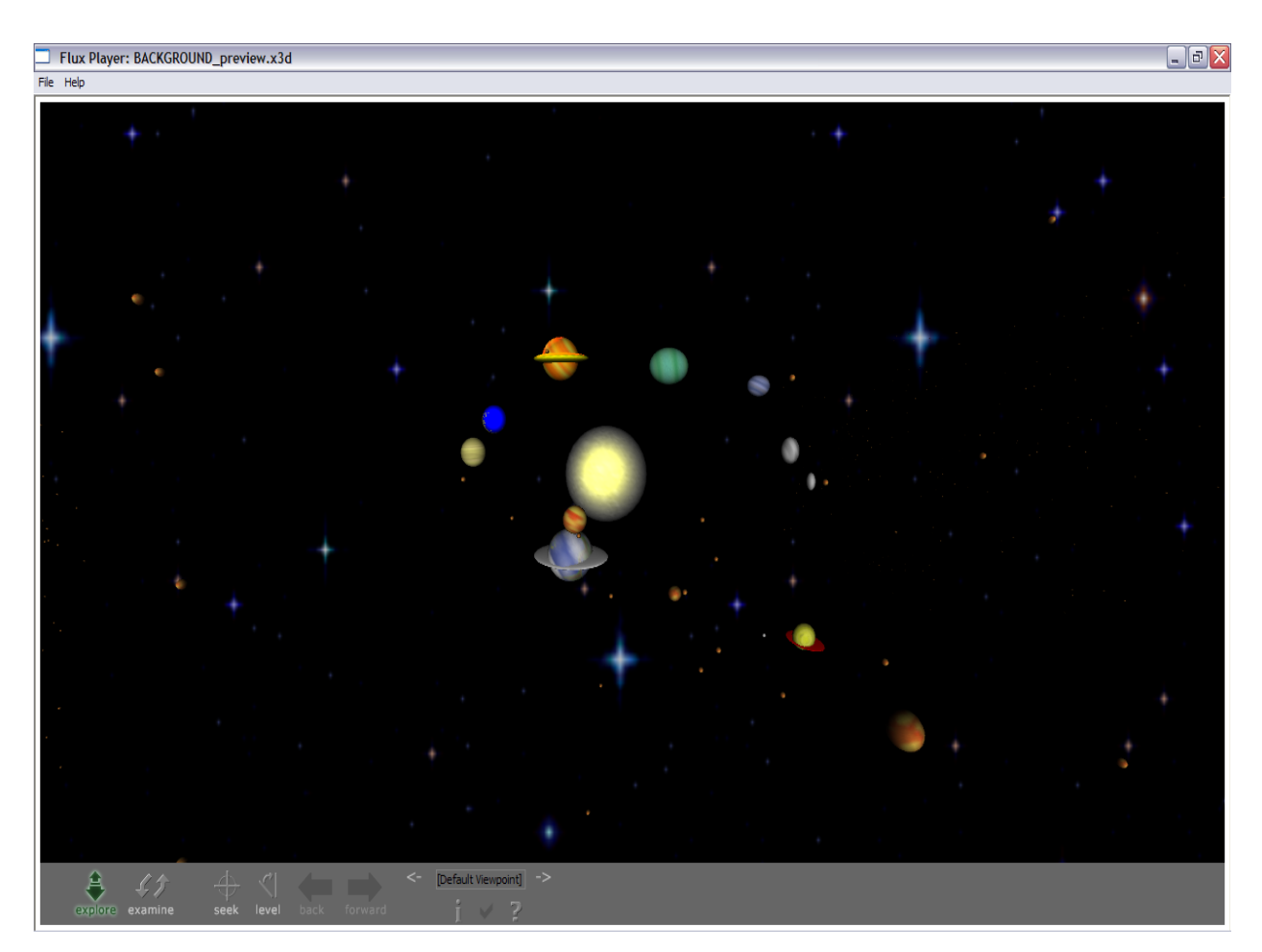

**Εικόνα 20 ομάδα πλανητών**

Tο Flux Studio προσφέρει δύο ειδών animation. Στο πρώτο είδος είναι διαθέσιμες συγκεκριμένες κινήσεις animation. Από το menu Create Aanimate selected node δίνονται 3 επιλογές κίνησης.

1. Rotation (στις τρεις συντεταγμένες-X,Y,Z)

- 2. Translate (στις τρεις συντεταγμένες-X,Y,Z)
- 3. Scale (στις τρεις συντεταγμένες-X,Y,Z)

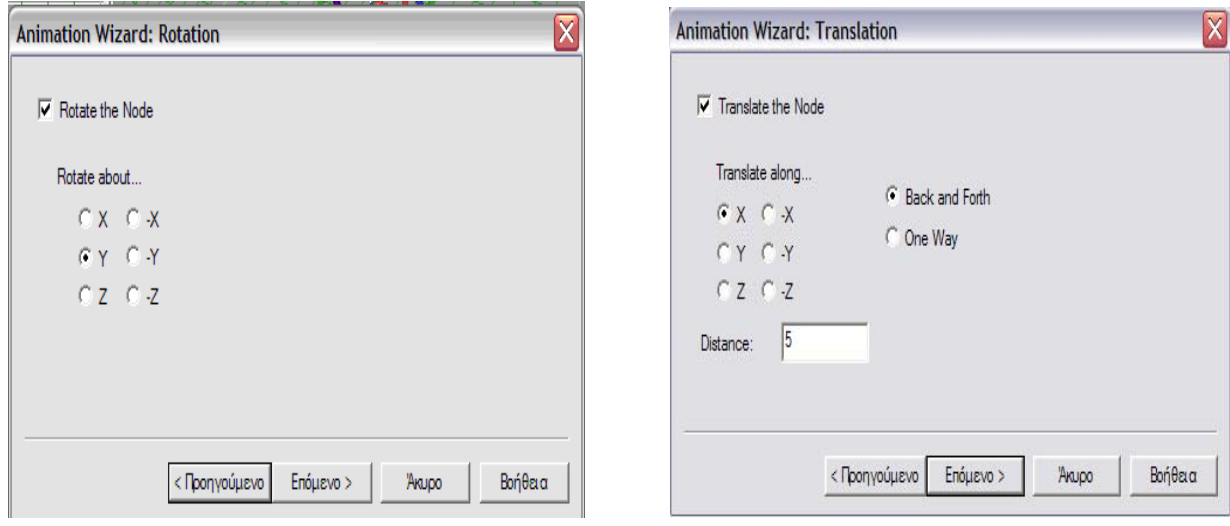

**Εικόνα 21 Rotation κίνηση Εικόνα 22 Translation κίνηση**

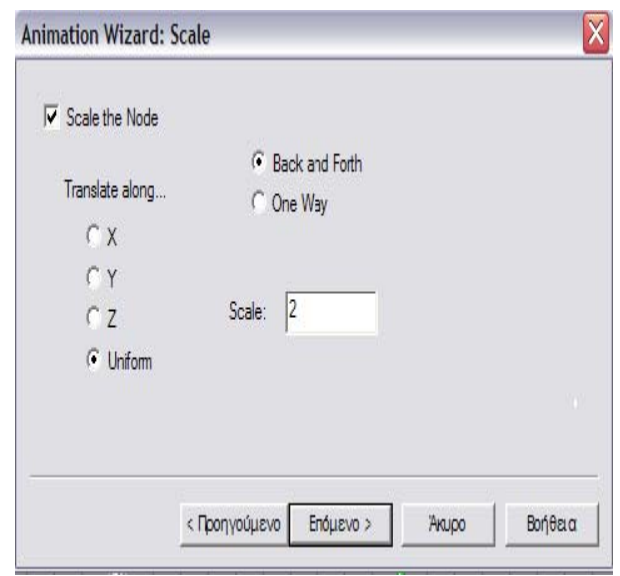

#### **Εικόνα 23 Scale κίνηση**

Επίσης μπορεί ο δημιουργός να επιλέξει το είδος της κίνησης, εάν δηλαδή προτιμάει το αντικείμενο του να κινείται 'back and forth' ή 'one way'.

Στο δεύτερο είδος animation ο δημιουργός μπορεί να δημιουργήσει ο ίδιος κίνηση. Με μια ειδική μπάρα που εμφανίζε ται η κίνηση του αντικειμένου μπορεί να καθοριστεί από εμάς. Καθορίζουμ ε το χρόνο τη ς κίνησης και με 'τράβηγμα του αντικειμένου' προς οποιαδήποτε κατεύθυνση δημιουργούμε κίνηση. Animation > Create animation.

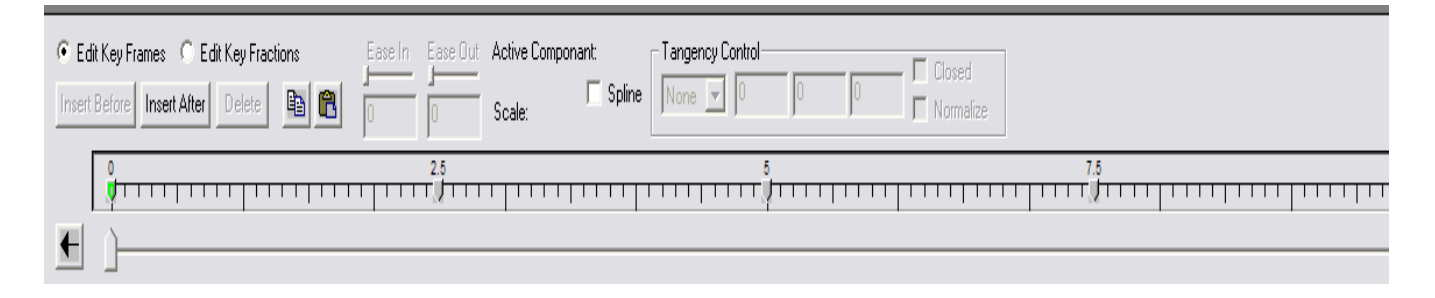

**Εικόνα 24 Δημιουργία animation** 

Εκτός από animation έχει χρησιμοποιηθεί φωτισμός έτσι ώστε να αλλάζει η ένταση του φωτισμού αναλόγως την οπτική γωνία. Create $\rightarrow$ create light. Στο Flux Studio μπορούμε να προσθέσουμε φωτισμό στη σκηνή μας, σε οποιοδήποτε χρωματισμό και ένταση της προτίμησης μας.

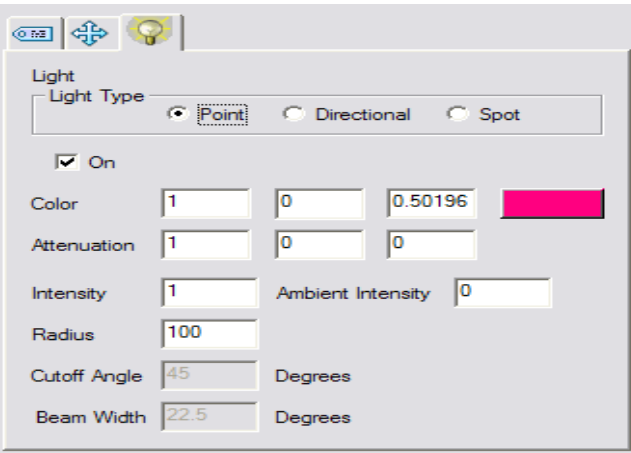

#### **Εικόνα 25 Φωτισμός**

Όπως παρατηρούμε στο παραπάνω σχήμα παρέχονται 3 είδη φω τισμού(point, directional, spot). Αναλόγως τις ρυθμίσεις που κάνουμε μπορούμε να δούμε στο περιβάλλον εργασίας την εμβέλεια του

φωτισμού που έχουμε προσθέσει. Στην εικόνα που ακολουθεί βλέπουμε τον φωτισμό ενός αντικειμένου με point μορφή φωτισμού.

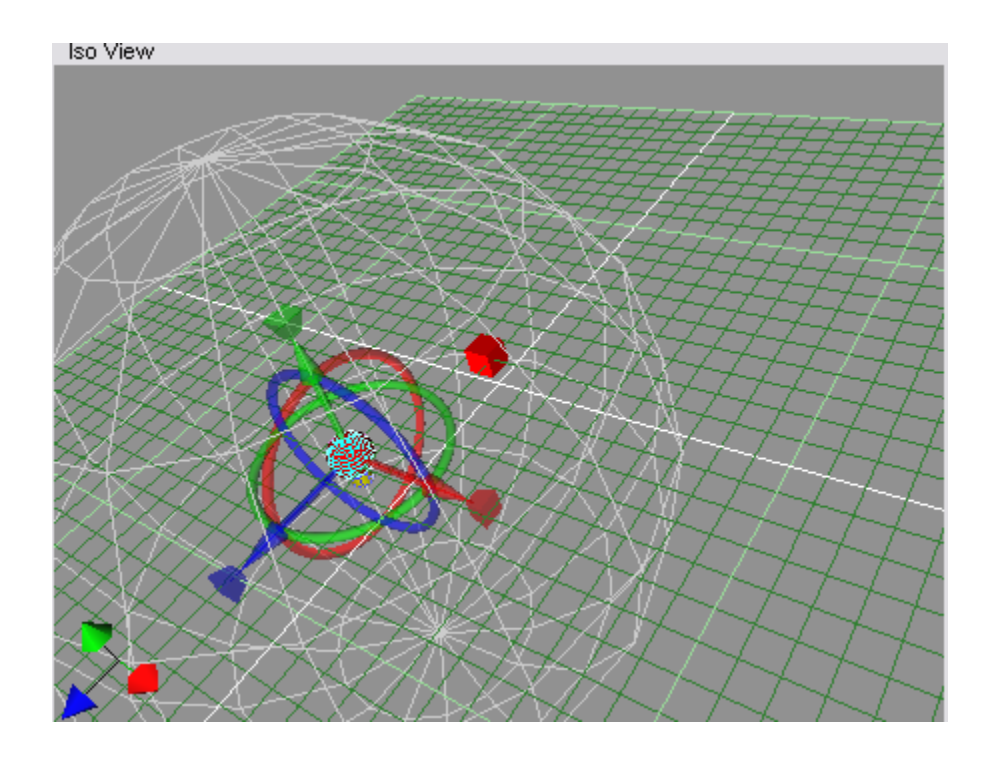

**Εικόνα 26 Εμβέλεια φωτισμού**

#### *Photo Gallery*

Μέσα από μια τρισδιάστατη αναπαράσταση ο χρήστης έχει τη δυνατότητα της πληροφόρησης. Συγκεκριμένα έχει δημιουργηθεί Photo κουμπιού. Μόλις πατηθεί το κουμπί εμφανίζονται φωτογραφίες στις με την κάθε φωτογραφία. Ο χρήστης έχει τη δυνατότητα να βγει από το πάλι με το πλήκτρο home. Μιλώντας πιο τεχνικά στο group με τις κρατάει κρυμμένο το group με τις πληροφορίες. Σε κάθε φωτογραφία Gallery, όπου παρουσιάζονται φωτογραφίες σχετικά με το διάστημα. Αρχικά ο χρήστης βλέπει μια ένδειξη photo gallery με τη μορφή οποίες με το πέρασμα του ποντικιού διακρίνονται πληροφορίες σχετικά photo gallery με το πάτημα του κουμπιού exit και να εξαφανίσει εντελώς αυτή την επιλογή με το πλήκτρο space bar ή να το εμφανίσει πληροφορίες έχει τοποθετηθεί ένας Sensor (Visibility Sensor), ο οποίος

έχει προστεθεί ένας Touch Sensor. Με αυτούς τους δύο Sensors καταφέρνουμε το 'hide/unhide' της πληροφορίας για κάθε φωτογραφία.

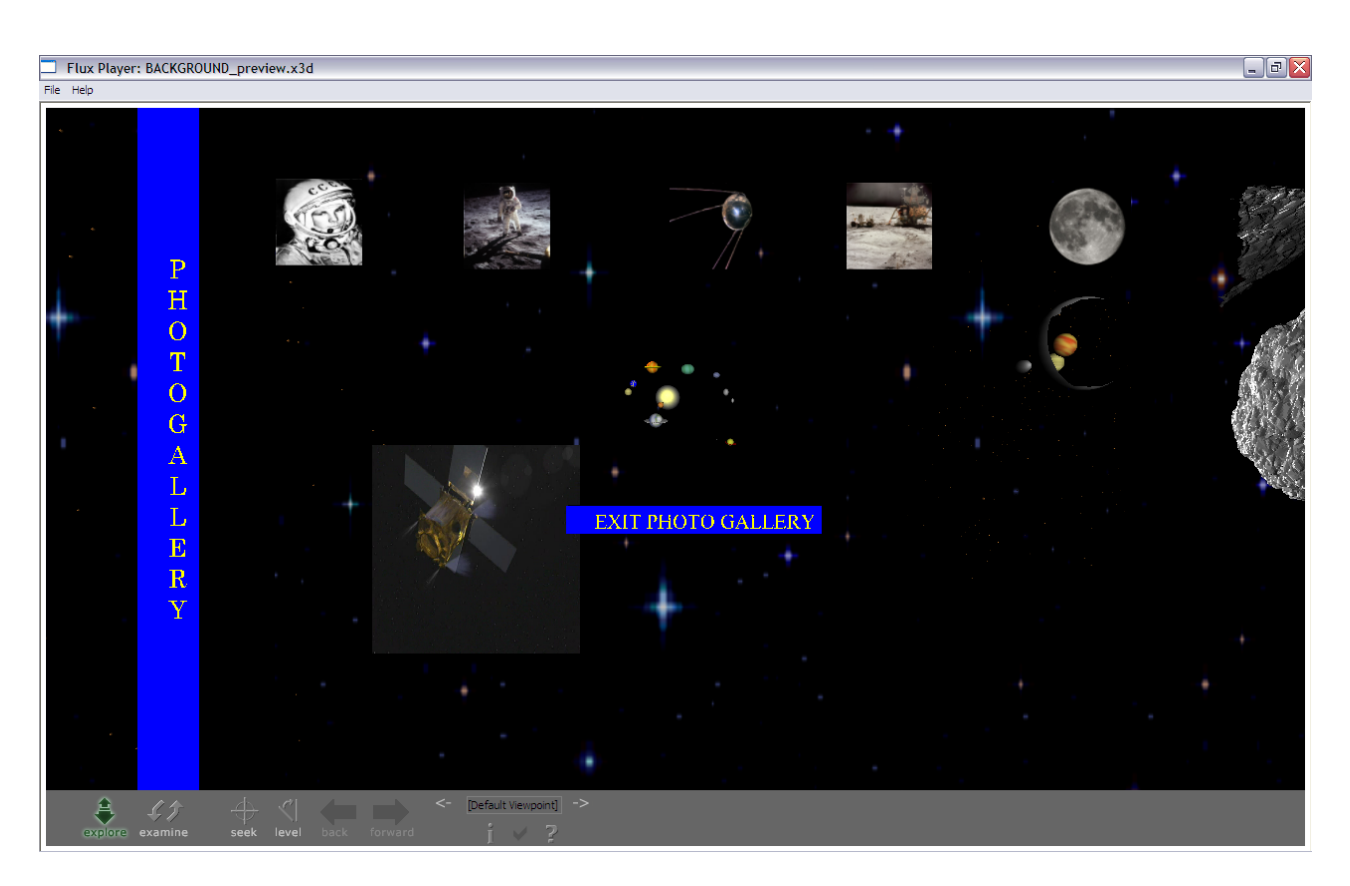

**Εικόνα 27 Photo Gallery** 

Στο περιβάλλον διακρίνονται μετεωρίτες. Αυτά τα αντικείμενα έχουν δημιουργηθεί στο Flux Studio. Η αρχική μορφή των μετεωριτών ήταν απλές σφαίρες. Σε κάθε γεωμετρικό σχήμα που προστίθεται στο ποιαδήποτε μορφή. Όταν ενεργοποιείται ο Mesh Editor τότε το ο ντικείμενο χωρίζεται σε πολύ μικρά κομμάτια και το καθένα μπορεί να αμετακινηθεί, να διαγραφεί, να αλλάξει σχήμα, χρώμα και μέγεθος. Flux Studio δίνεται η δυνατότητα του Mesh Editor. Με αυτό το εργαλείο μπορεί κανείς να δώσει στο αντικείμενο του

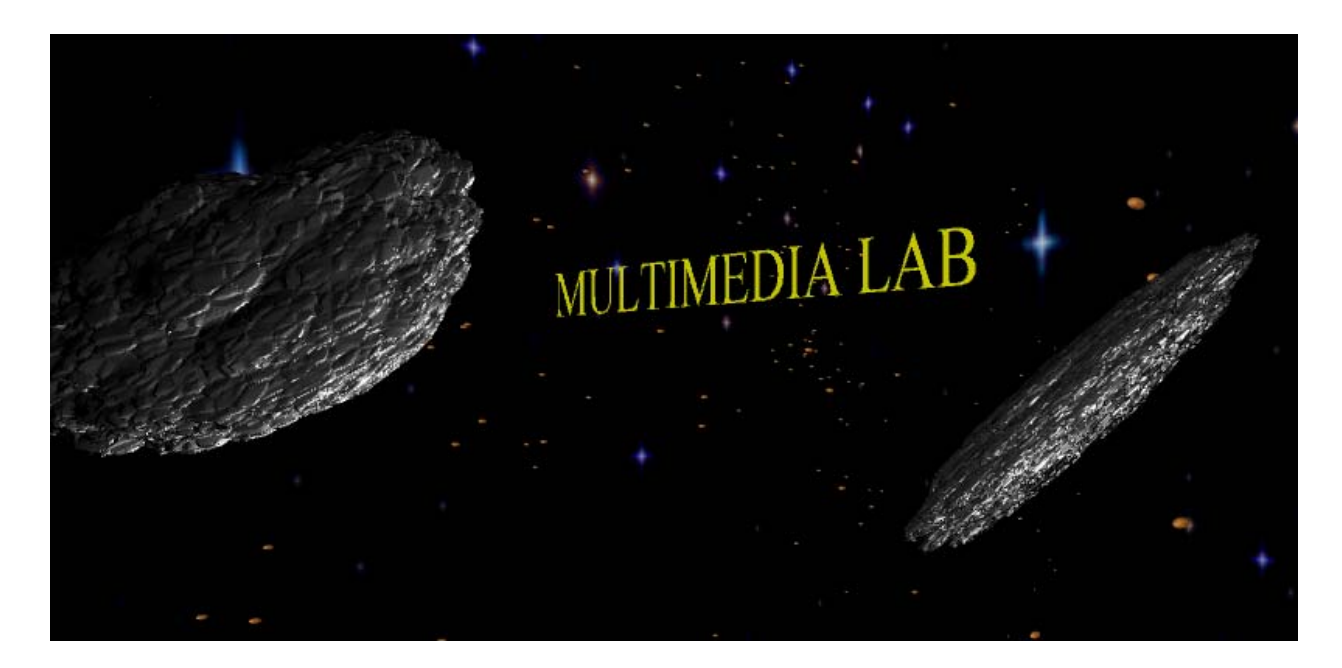

**Εικόνα 28 Μετεωρίτες**

Στο βάθος του διαστήματος διακρίνεται μια ομάδα πλανητών. Αυτό που είναι σημαντικό να αναφέρουμε σε αυτό το σημείο είναι το αντικείμενο που απεικονίζεται στην εικόνα που ακολουθεί.

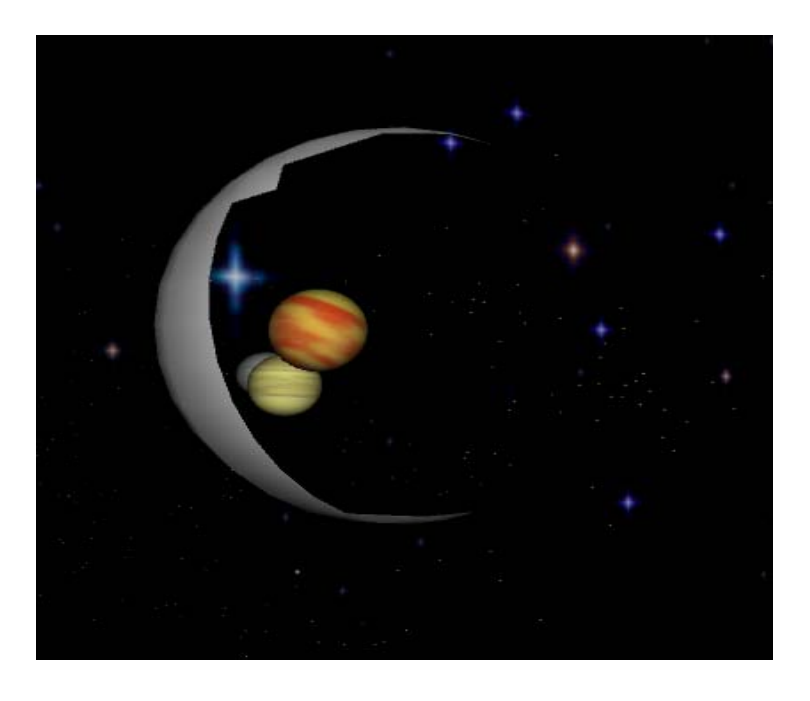

**Εικόνα 29 Σφαίρα**

Έχει προστεθεί για να αναδείξουμε μια ακόμη δυνατότητα του Flux Studio σχετικά με το φωτισμό. Το αντικείμενο που περικλείει τους τρείς πλανήτες φωτίζεται από συγκεκριμένες πλευρές, με αποτέλεσμα να δίνεται η εντύπωση ενός ημικυκλίου. Αυτό που πραγματικά ισχύει είναι ότι το ημικύκλιο που απεικονίζεται είναι μια σφαίρα, η οποία φωτίζεται με ανοιχτό φώς σε συγκεκριμένα σημεία. Σε κάποια φωτίζεται με μαύρο φως και σε κάποια με ανοιχτό φωτισμό. Για αυτό το λόγο δεν αντιλαμβανόμαστε ότι το συγκεκριμένο αντικείμενο δεν είναι τίποτε άλλο από μια σφαίρα, φωτισμένη σε συγκεκριμένα σημεία.

#### *Εξαγωγή κώδικα*

Το Flux Studio δίνει τη δυνατότητα να δεί και να επεξεργαστεί κανείς των κώδικα του περιβάλλοντος που έχει δημιουργήσει. Παρακάτω παρουσιάζεται ένα μέρος του κώδικα σε x3d.

```
\leq?xml version="1.0" encoding="UTF-8"?>
<!DOCTYPE X3D PUBLIC "ISO//Web3D//DTD X3D 3.0//EN" 
"http://www.web3d.org/specifications/x3d-3.0.dtd"> 
<X3D profile='Immersive' > 
<head> 
 <meta name='Vizthumbnail' 
content='Thumb_export2_x3d1823901211745091.jpg'/> 
 <meta name='ExportTime' content='22:51:31'/> 
 <meta name='ExportDate' content='5/25/2008'/> 
 <meta name='FluxStudioVersion' content='659'/> 
 <meta name='FluxStudioSource' content='parousiash 
thesis/thesis_200899/thesis_2008/background.fxw'/> 
</head> 
<Scene> 
<ProtoDeclare name='KeyBoardSensor'> 
 <ProtoInterface> 
  <field name='trigger' type='SFBool'
```
 accessType='outputOnly'/> <field name='keyString' type='SFString' value='""' accessType='initializeOnly'/> <field name='actionKeyIndex' type='SFInt32' value='0' accessType='initializeOnly'/> <field name='altKeyRequired' type='SFBool' value='FALSE' accessType='initializeOnly'/> <field name='shiftKeyRequired' type='SFBool' value='FALSE' accessType='initializeOnly'/> <field name='controlKeyRequired' type='SFBool' value='FALSE' accessType='initializeOnly'/> </ProtoInterface> <ProtoBody> <Script DEF="KeyFilterScript" directOutput='TRUE'> <field name='trigger' type='SFBool' accessType='outputOnly'/> <field name='keyString' type='SFString' value='""' accessType='initializeOnly'/> <field name='actionKeyIndex' type='SFInt32' value='0' accessType='initializeOnly'/> <field name='altKeyRequired' type='SFBool' value='FALSE' accessType='initializeOnly'/> <field name='shiftKeyRequired' type='SFBool' value='FALSE' accessType='initializeOnly'/> <field name='controlKeyRequired' type='SFBool' value='FALSE' accessType='initializeOnly'/> <field name='actionKeyPress' type='SFInt32' accessType='inputOnly'/> <field name='actionKeyRelease' type='SFInt32' accessType='inputOnly'/> <field name='keyPress' type='SFString' accessType='inputOnly'/> <field name='keyRelease' type='SFString' accessType='inputOnly'/>

```
 <field name='altKey' type='SFBool' value='FALSE' 
        accessType='inputOnly'/> 
    <field name='shiftKey' type='SFBool' value='FALSE' 
        accessType='inputOnly'/> 
    <field name='controlKey' type='SFBool' value='FALSE' 
        accessType='inputOnly'/> 
    <field name='altKeyValue' type='SFBool' value='FALSE' 
        accessType='initializeOnly'/> 
    <field name='shiftKeyValue' type='SFBool' value='FALSE' 
        accessType='initializeOnly'/> 
    <field name='controlKeyValue' type='SFBool' value='FALSE' 
        accessType='initializeOnly'/> 
    <field name='isAny' type='SFBool' value='FALSE' 
        accessType='initializeOnly'/> 
  <IS> <connect nodeField='trigger' protoField='trigger'/> 
         <connect nodeField='keyString' protoField='keyString'/> 
         <connect nodeField='actionKeyIndex' 
protoField='actionKeyIndex'/> 
         <connect nodeField='altKeyRequired' 
protoField='altKeyRequired'/> 
         <connect nodeField='shiftKeyRequired' 
protoField='shiftKeyRequired'/> 
         <connect nodeField='controlKeyRequired' 
protoField='controlKeyRequired'/>
```
# **ΤΟ ΜΕΛΛΟΝ**

#### *Το μέλλον της εικονικής πραγματικότητας*

Σε αντίθεση με το παρελθόν, το οποίο ήταν γεμάτο υποσχέσεις οι οποίες τελικά ποτέ δεν πραγματοποιήθηκαν γιατί οι τεχνολογίες και οι συνθήκες που επικρατούσαν δεν ήταν αρκετά ώριμες, το μέλλον της Εικονικής Πραγματικότητας υπόσχεται μια συνεχή ανάπτυξη σε πιο στέρεες και λιγότερο ουτοπικές βάσεις. Πλέον η βιομηχανία αρχίζει να βρίσκει πρακτικές εφαρμογές στη χρήση των Εικονικών Περιβαλλόντων, όπως είναι η σχεδίαση αυτοκινήτων ή η εκπαίδευση αστροναυτών, και μαζί με τα διάφορα κρατικά ερευνητικά προγράμματα προσφέρουν μια σταθερή χρηματοδότηση για την έρευνα και την ανάπτυξη τέτοιων συστημάτων, καθώς και την εύρεση νέων εφαρμογών τους. Μάλιστα τελευταία γίνονται προσπάθειες να συγκεντρωθεί όλη η γνώση που έχει συσσωρευτεί διάσπαρτη σε ερευνητικά ιδρύματα και εταιρείες που ασχολούνται με την Εικονική Πραγματικότητα, με σκοπό την κατανόηση των αναγκών τέτοιων περιβαλλόντων καθώς και την ανάπτυξη οδηγιών για τη σχεδίαση και υλοποίησή τους. Τέλος δεν πρέπει να ξεχνάμε ότι η συνεχής ανάπτυξη της τεχνολογίας, δίνει τη δυνατότητα για αναβάθμιση της ποιότητας της εμβάθυνσης που μπορεί να γίνει αντιληπτή από το χρήστη, μέσω της βελτίωσης των συσκευών εισόδου και εξόδου, ενώ παράλληλα μειώνεται και το κόστος αυτών των συσκευών, που τουλάχιστον μέχρι τώρα είναι απαγορευτικό για το μέσο χρήστη. Έτσι θα λέγαμε ότι δεν θα αργήσει η μέρα που η Εικονική Πραγματικότητα θα βρεθεί σε κάθε σπίτι, ιδιαίτερα αν υποστηριχθεί από τον τομέα της ψυχαγωγίας και των παιχνιδιών.

#### *Το μέλλον της εικονικής πραγματικότητας στην Ελλάδα*

Ο περισσότερος κόσμος ίσως δεν γνωρίζει ότι στην Ελλάδα υπάρχουν συστήματα Εικονικής Πραγματικότητας αλλά και ερευνητικό έργο πάνω στον τομέα αυτό. Βέβαια υστερούμε σε πολύ μεγάλο βαθμό, σε σχέση με άλλες χώρες όπως είναι οι Ηνωμένες Πολιτείες της Αμερικής ή οι αναπτυγμένες Ευρωπαϊκές χώρες σαν την Γερμανία, διότι η ενασχόληση με την Εικονική Πραγματικότητα έχει πολύ υψηλό κόστος. Κόστος όχι τόσο για το λογισμικό, αφού υπάρχουν πάρα πολύ καλά εργαλεία ανοιχτού λογισμικού, αλλά κυρίως όσον αφορά τον υλικό εξοπλισμό, ο οποίος είναι πανάκριβος και δεν διατίθεται σε μεγάλες ποσότητες. Μάλιστα, οι ενδιαφερόμενοι έχουν την δυνατότητα να δουν από κοντά τέτοια συστήματα επισκεπτόμενοι το 'Ίδρυμα Μείζονος Ελληνισμού (ΙΜΕ). Εκεί η Εικονική Πραγματικότητα χρησιμοποιείται για εκπαιδευτικό και ψυχαγωγικό σκοπό. Το ΙΜΕ διαθέτει δύο συστήματα Εικονικής Πραγματικότητας. Το πρώτο το οποίο ονομάζεται «Kιβωτός» είναι ένα CAVE. Πρόκειται ουσιαστικά για ένα δωμάτιο διαστάσεων 3X3X3 μέτρα, όπου το πάτωμα και οι τοίχοι αποτελούν οθόνες προβολής. Για να έχουν τρισδιάστατη αίσθηση του χώρου οι επισκέπτες της «Kιβωτού», φορούν ειδικά στερεοσκοπικά γυαλιά. Το δεύτερο σύστημα το οποίο ονομάζεται «Μαγική Οθόνη», είναι μια μεγάλη φωτεινή οθόνη σε σχήμα σχεδιαστικού τραπεζιού και αποτελεί το πρώτο έκθεμα Εικονικής Πραγματικότητας στην Ελλάδα. Η «Μαγική Οθόνη», ή αλλιώς σύστημα ImmersaDesk, έχει πλάτος 1,5 και ύψος 1,2 μέτρα. Το μέγεθος και η κεκλιμένη θέση της δίνουν τη δυνατότητα ευρυγώνιας οπτικής σε έξι περίπου άτομα, που με τη βοήθεια ειδικών γυαλιών και μιας συσκευής πλοήγησης μπορούν να αλληλεπιδράσουν με την ψηφιακή εικόνα που προβάλλεται στην οθόνη. Και τα δύο συστήματα αξιοποιούνται από το Ι.Μ.Ε. για να μεταφέρουν μικρούς και μεγάλους σε μαγικούς κόσμους της πολιτιστικής μας κληρονομιάς, όπως η αρχαία Μίλητος και ο ναός του Δία στην Ολυμπία. Για περισσότερες πληροφορίες μπορείτε να επισκεφτείτε τη ιστοσελίδα του ΙΜΕ.

Επίσης στο Ίδρυμα Ευγενίδου λειτουργεί ένα υπερσύγχρονο πλανητάριο, το οποίο θα καθηλώσει όσους το επισκεφθούν, αφού θα συμμετάσχουν σε ένα πανηγύρι των αισθήσεων. Ο παλιός Αστρικός Προβολέας Zeiss έχει αντικατασταθεί από τα υπερσύγχρονα Ψηφιακά Συστήματα Αστρικών Προβολών Digistar της αμερικανικής εταιρείας προσομοιωτών Evans and Sutherland και Digital Sky της εταιρείας Sky Skan Inc. Τα νέα αυτά συστήματα έχουν την δυνατότητα παρουσίασης δεκάδων χιλιάδων άστρων έτσι όπως φαίνονται από οποιοδήποτε σημείο του πλανήτη μας, του ηλιακού συστήματος αλλά επί πλέον και από οποιοδήποτε άλλο άστρο σε απόσταση εκατοντάδων ετών φωτός από τη Γη. Η πλοήγηση σ' αυτό τον χώρο γίνεται σε δευτερόλεπτα δίνοντας έτσι στους θεατές την ψευδαίσθηση μεταφοράς τους, με μία μηχανή του χώρου και του χρόνου, σε τρισδιάστατα ταξίδια στο εσωτερικό του Γαλαξία μας, αλλά και πέρα απ' αυτόν σ' ολόκληρο το Σύμπαν των 100 δισεκατομμυρίων γαλαξιών. Από τα πιο θεαματικά προβολικά συστήματα που περιλαμβάνει το νέο Πλανητάριο είναι τρία "Συστήματα Τρισδιάστατης Εικονικής Πραγματικότητας" (SkyVisionTM Α-Β και Digistar 3) που καλύπτουν πλήρως την οθόνη με την βοήθεια 12 βιντεοπροβολέων υψηλής ανάλυσης. Μια από τις σημαντικότερες δυνατότητες των συστημάτων αυτών είναι και η ευχέρεια που έχει να δείχνει φαινόμενα που δεν ανήκουν στην άμεση καθημερινή εμπειρία αφού οι παραστάσεις αυτές κάνουν τον χρόνο άλλοτε να τρέχει πιο γρήγορα και άλλοτε πιο αργά, ή ακόμη και να σταματούν μια διαδικασία με τρόπο που να μας δώσει την ευκαιρία να γίνουμε μάρτυρες φαινομένων που δεν είναι δυνατόν να συλλάβει το ανθρώπινο μάτι, δείχνοντας μέσα σε λίγα δευτερόλεπτα φαινόμενα που χρειάζονται ολόκληρους μήνες, αιώνες ή και εκατομμύρια χρόνια για να εκτελεστούν. Και όλα αυτά με την ηχητική κάλυψη 7-κάναλου ψηφιακού συστήματος ήχου (SS 6.1 Digital Surround Sound System) συνολικής ισχύος 40.000 watt το οποίο μεταφέρει με την βοήθεια 44 ειδικών ηχείων τη μουσική και την αφήγηση των παραστάσεων στην αίθουσα προβολών. Για περισσότερες πληροφορίες μπορείτε να επισκεφτείτε τη ιστοσελίδα του Ιδρύματος Ευγενίδου.
Όσον αφορά το ερευνητικό πεδίο, τα τελευταία χρόνια γίνονται αρκετές προσπάθειες στο Ίδρυμα Τεχνολογίας και Έρευνας (Ι.Τ.Ε.), στο Ινστιντούτο Πληροφορικής (Ι.Π.) και πιο συγκεκριμένα στο Εργαστήριο Επικοινωνίας Ανθρώπου - Μηχανής (HCI) στο Ηράκλειο της Κρήτης.Οι έρευνες αυτές προσανατολίζονται στο πώς θα βοηθηθεί ένας χρήστης ενός συστήματος Εικονικής Πραγματικότητας να πλοηγηθεί και να αλληλεπιδράσει με ένα Εικονικό Περιβάλλον. Εκεί δημιουργήθηκε και η ιδέα των **ViPs** (Virtual Prints), όπου εκμεταλλευόμενοι το γεγονός ότι ο άνθρωπος είναι οικείος με τα αποτυπώματα στον πραγματικό κόσμο, γίνεται προσπάθεια ενσωμάτωσής τους στα Εικονικά Περιβάλλοντα, σαν "εικονικά αποτυπώματα". Aυτά τα "εικονικά αποτυπώματα" θα βοηθήσουν τον χρήστη στην εύρεση δρόμου (wayfinding), την πλοήγηση (navigation) και τον προσανατολισμό (orientation), τομείς που σύμφωνα με έρευνες προβληματίζουν τους χρήστες εικονικών συστημάτων, ιδιαίτερα τους αρχάριους. Συγκεκριμένα προτείνονται τρία είδη εικονικών αποτυπωμάτων (ViPs):

- Oι πατημασιές (**FootViPs**), τις οποίες αφήνει ο χρήστης καθώς πλοηγείται στον κόσμο.
- Οι δακτυλιές (**FingerViPs**), τις οποίες αφήνει ο χρήστης όποτε αλληλεπιδρά με κάποιο αντικείμενο του κόσμου.
- Τα απολιθώματα (**FossilViPs**), τα οποία αφήνει ο χρήστης όποτε το θελήσει, για να μαρκάρει συγκεκριμένες περιοχές του κόσμου.

Όλα τα παραπάνω "εικονικά αποτυπώματα", μπορούν να ενσωματώνουν πληροφορία που μπορεί να φανεί χρήσιμη στους χρήστες (π.χ. ιστορικό), ενώ παράλληλα αποτελούν και τα ίδια αλληλεπιδραστικά αντικείμενα του Εικονικού Κόσμου, παρέχοντας λειτουργίες που μπορούν να βοηθήσουν στην πλοήγηση, στον προσανατολισμό και στην εύρεση δρόμου. Μάλιστα, σε αντίθεση με τα πραγματικά αντίστοιχά τους, επειδή τα *ViPs* είναι από τη φύση τους ψηφιακά αντικείμενα, μπορούμε πολύ εύκολα να τα επεξεργαστούμε με ψηφιακό τρόπο (π.χ. με λίστες και "αγαπημένα" όπως στις κλασικές εφαρμογές υπολογιστών) και οι πληροφορίες αυτές να γνωστοποιηθούν

και σε μελλοντικούς χρήστες του κόσμου. Πιθανές εφαρμογές, εκτός από την ενσωμάτωση του σε κάθε είδους εφαρμογή Εικονικής Πραγματικότητας με σκοπό να βοηθήσει το χρήστη στην πλοήγηση, τον προσανατολισμό και την εύρεση δρόμου, θα μπορούσαν να είναι η εκπαίδευση μαθητευόμενων σε Εικονικά Περιβάλλοντα, όπως για παράδειγμα στην εκπαίδευση αστροναυτών με τη χρήση της Εικονικής Πραγματικότητας, όπου ο εκπαιδευτής θα άφηνε τα αποτυπώματά του στον κόσμο μόνο μια φορά και οι εκπαιδευόμενοι θα προσπαθούσαν να μιμηθούν την πορεία και τις ενέργειες του. Στο τέλος μάλιστα θα μπορούσε να γίνει και σύγκριση της απόδοσης των εκπαιδευόμενων σε σχέση με τον εκπαιδευτή. Επιπλέον θα μπορούσαν να χρησιμοποιηθούν σε ξεναγήσεις σε εικονικά ή πραγματικά μουσεία (με τη βοήθεια της Επαυξημένης Πραγματικότητας), όπου οι πατούσες θα μπορούσαν να δείχνουν κάποιες διαδρομές βασισμένες σε χρονολογική ή θεματική σειρά και τα δακτυλικά αποτυπώματα να δίνουν παραπάνω πληροφορίες για συγκεκριμένα σημεία ενός πίνακα για παράδειγμα. Επίσης είναι δυνατό να χρησιμοποιηθούν και για την μέτρηση αποστάσεων μέσα σε ένα Εικονικό Περιβάλλον. Τέλος παρατηρήθηκε ότι πολλοί χρήστες, με κάποιες καλλιτεχνικές ανησυχίες μάλλον, χρησιμοποίησαν τα *ViPs* και σαν ένα τρόπο για να αφήσουν το καλλιτεχνικό τους στίγμα μέσα σε ένα εικονικό κόσμο, κάνοντας διάφορα περίτεχνα σχέδια! Για περισσότερες πληροφορίες μπορείτε να επισκεφθείτε τη ιστοσελίδα για τα ViPs του Εργαστηρίου Επικοινωνίας Ανθρώπου - Μηχανής στο Ι.Τ.Ε.

## **ΒΙΒΛΙΟΓΡΑΦΙΑ**

## [X3d/VRML97] *Web 3d Consortium*

<http://www.web3d.org/>

[Media Machines]

<http://www.mediamachines.com/>

## [Εικονική πραγματικότητα] Βικιπαίδεια

[http://www.el.wikipedia.org](http://www.el.wikipedia.org/)

[Ίδρυμα Μείζονος Ελληνισμού]

<http://www.ime.gr/>

[Εικονική πραγματικότητα] Δημοσιεύσεις

<http://www.geocities.com/jkostaras/vr.html>